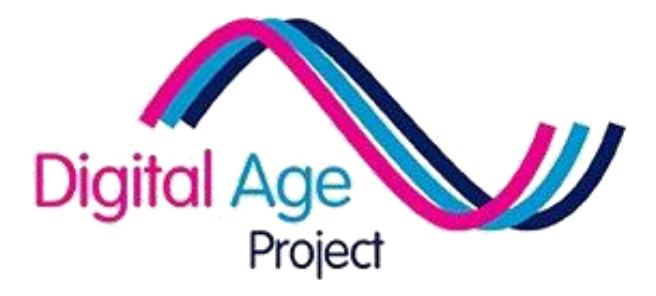

# **Delivering Digital Literacy A TOOLKIT**

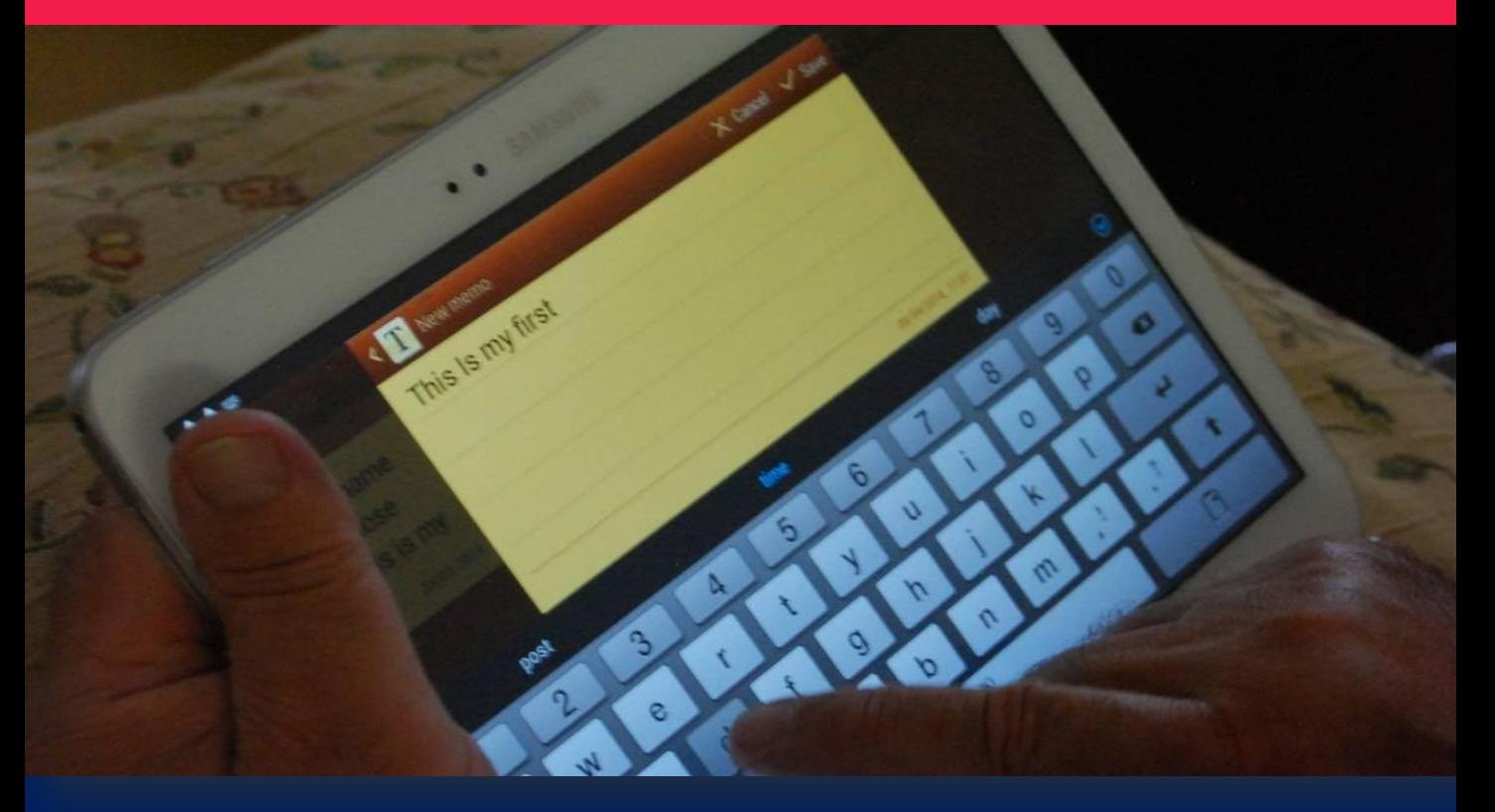

# **PART 1 – Delivery Toolkit**

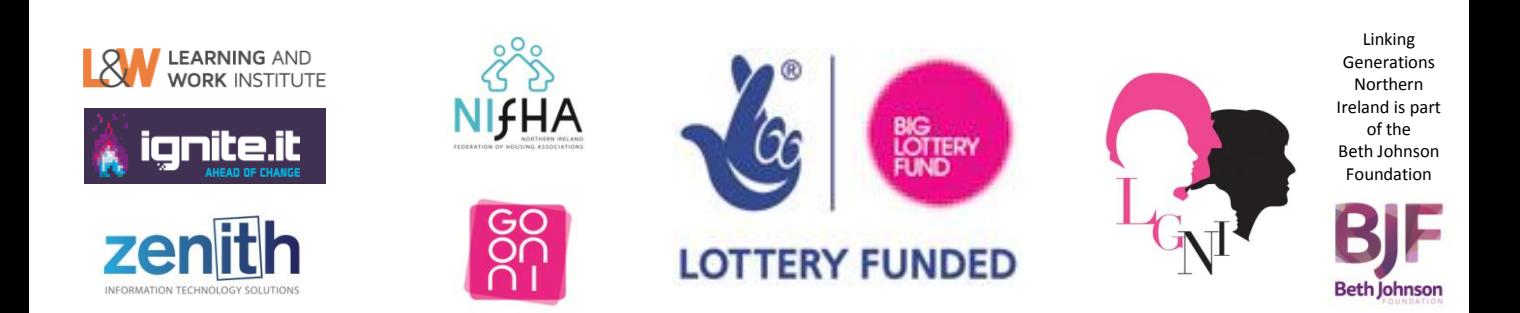

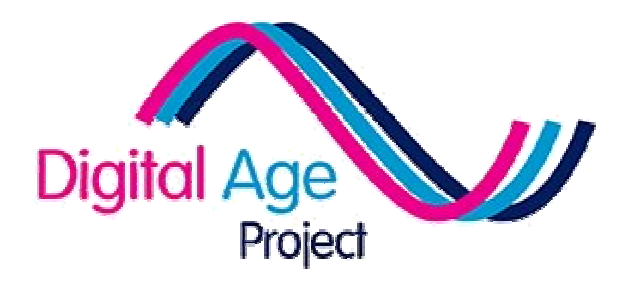

This pack has been produced by Learning and Work Institute in 2016 as part of the DigitalAge Project. Some rights reserved.

It is shared under CreativeCommons 4.0

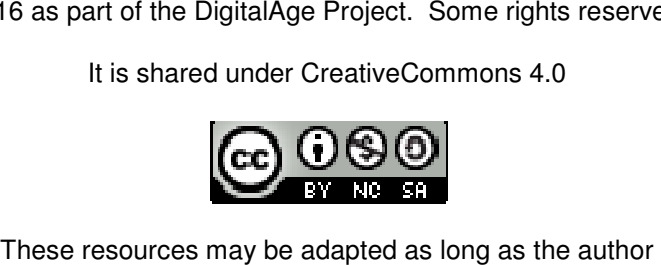

"DigitalAge Project / Learning and Work Institute" are acknowledged, no commercial use is made of these resources and acknowledged, no commercial use is made of these resources and they are shared under the same conditions. they are shared under the same

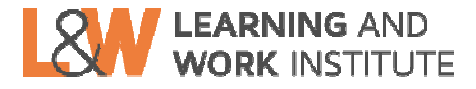

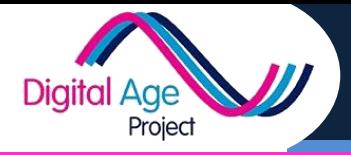

The idea of this course is that it can be used by all kinds of people involved in helping older people with digital skills.

#### **What are digital skills?**

Digital skills are the skills required to use electronic and online resources in a safe, responsible and effective way. This may mean skills for using technology, processing information, responding to errors or understanding the implications. Someone who is able to do these things might be said to be 'digitally literate'.

Use the guide below to decide which approach you want to use:

If you want to improve your own digital literacy, turn to the next card.

**Landlord, Residents' Association, Manager** If you're looking at setting up a digital literacy programme, start with the **'Planners's Toolkit'**

**Housing Worker, Centre Manager, Outreach Worker** If you're someone who wants to support someone with digital literacy but you're not a formal tutor, start with the **'Champion's Toolkit'**

**Teacher, tutor, trainer** If you're teaching digital literacy as part of a formal course, start with the **'Teacher's Toolkit'**

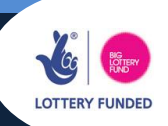

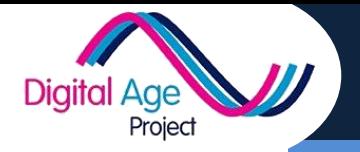

**Improving Your Digital Literacy PICK AN ACTIVITY**

If you are looking for card to help you improve digital literacy, you'll need to look at the "Learner Cards".

Pick whichever activity you're interested in:

**Keeping In Touch (Cards A)**

*If you want to use the internet to keep in touch with friends and family, look here*

#### **Safe & Responsible (Cards B)**

*If you're worried about the internet and want to know how to use it safely, look here*

#### **Sharing (Cards C)**

*If you want to share photos, thoughts or ideas with friends and family, look here*

#### **Taking Part (Cards D)**

*If you're looking to use the internet for buying, selling, researching or accessing your benefits, look here*

#### **Using Your Technology (Cards E)**

*If you need to know about devices, connecting them or using them, look here*

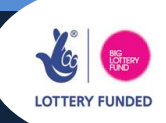

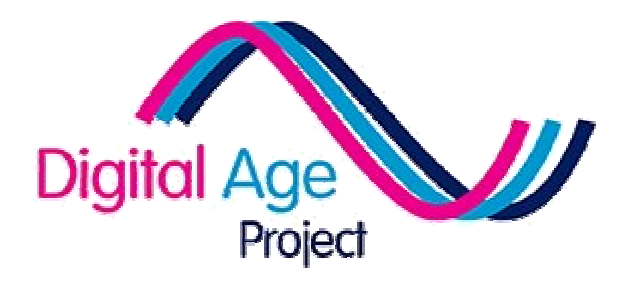

# Planning Toolkit

for people creating a digital literacy programme

# Quick Index

Introduction (Planner 1) What & Where (Planner 2) How & Why (Planner 3) Using this course (Planner 4) Choosing a device(Planner 5) Managing connectivity (Planner 6)

1

This part of the pack is for landlords, scheme, centre or curriculum managers who are thinking of setting up a digital literacy project. It includes: who are thinking of setting up a digital literacy project. It includes:<br>
V Planner's Checklist (below)<br>
V Planner's Course Guide<br>
Checklist<br>
Before starting a digital literacy course you need to ask:<br>
V How will people be

- $\checkmark$  Planner's Checklist (below)
- Planner's Startup Cards
- $\checkmark$  Planner's Course Guide

## **Checklist**

Project

Diaito

Before starting a digital literacy course you need to ask:

- $\checkmark$  How will people be learning? A formal course, informal / volunteer support, self directed learning?
- $\checkmark$  Where will people be learning? Online, in a classroom / community room, in their own flats?
- $\checkmark$  What resources will people be using? What do they need to provide and what do you need to provide?
- $\checkmark$  Why are people going to want to engage with digital literacy? What's the hook to get them started?

The Startup Cards will help you think about some of these things, while the tutor cards will show you how a tutor might go forward to set up tutor cards will show you how a tutor might go forward set up the course.

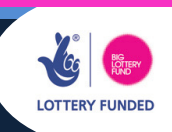

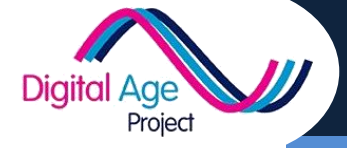

**PLANNER'S STARTUP CARD WHAT & WHERE**

**PLANNER**

**2**

How you plan to deliver your digital literacy programme will depend on both where you need to host it, and how you will need to resource it.

Here are some basic cost considerations:

- $\checkmark$  Tutor time
- $\sqrt{\phantom{a}}$  Room Hire
- $\checkmark$  Handouts & Resources
- $\checkmark$  Connectivity
- $\checkmark$  Technology

Outside of staff time, the biggest cost will be technology & connectivity. You may need to:

- Buy communal technology (e.g. computers set up in a room, tablets or laptops for hire)
- Buy technology kit (e.g. laptops or tablets for tutors to take with them)
- Buy online solutions (e.g. webspace / sites to put courses online)
- $\checkmark$  Install WiFi or wired internet (see connectivity card)
- $\checkmark$  Buy mobile connectivity solutions (see connectivity card)
- $\checkmark$  Boost / enhance connectivity speeds (see connectivity card)

Connectivity or access to communal facilities may also influence the room / learning space you decide to use.

How you deliver may also influence whether you want to produce additional resources. This toolkit provides resources for working with learners, but you might want to produce more comprehensive notes.

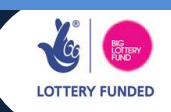

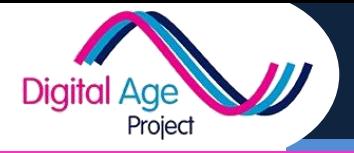

# **3**

# **Why?**

Before you can start to develop your digital literacy programme you need to think WHY residents are likely to want to engage. Your priorities might be:

- $\checkmark$  To help residents engage in digital systems related to your services
- $\checkmark$  To help residents with aspects of their day-to-day lives
- $\checkmark$  To help residents engage with government systems (e.g. online benefits)

Of course, these may not be the same priorities the residents have. They may want:

- $\checkmark$  To contact friends and families
- $\checkmark$  To engage with clubs, societies or organisations
- $\checkmark$  To buy or do financial transactions online

This might inform your decision about how you move forward.

# **How?**

There are several options you might want to consider. Any combination may work:

- $\checkmark$  A formal course in digital skills
- $\checkmark$  Resources available for self-directed learning
- $\checkmark$  Drop-in session(s) on digital skills
- $\checkmark$  Volunteers supporting learners on an 'as needed' basis

These all have different costs attached, but have different advantages based on what residents may want to learn.

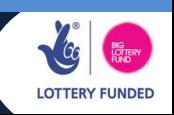

**4**

This course can be used in the following ways depending on your approach:

- $\checkmark$  The cards can be used by tutors as part of a structured course (see the possible routes in the Tutor Toolkit)
- $\checkmark$  The cards can be used by digital champions (e.g. volunteers or nonteaching staff who want to support a resident with digital literacy). This could either be through drop-in / semi-formal sessions or ad-hoc to respond to learner needs. To this end they are divided into themes associated with the type of activity they support:
	- **o** Using Technology (basics around using technology)
	- **o** Keeping In Touch (social media, VOIP etc)
	- **o** E-Safety
	- **o** Sharing Content (photos / video etc)
	- **o** Taking Part (finance, hobbies and civic participation)
- $\checkmark$  The cards can be used by learners to direct their own learning. Please note that the cards are not designed for entirely self directed learning so may require some alteration

#### **Presenting & Adapting**

You can print out the cards or host them electronically (either online or on some media like a CD or Memory Stick. All the cards are available both as PDF files for use and as Word (\*.docx) files so they can be adapted, customised or more created to suit your needs.

#### **Training**

**Digital Age** 

Project

Ask your tutors or champions to read through the tutor toolkit or design a method of structuring the card distribution to learners.

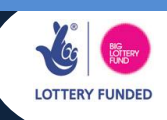

**Planning Startup What Technology** **PLANNER**

**5**

Choosing the technology is always a challenge. The approach you are using and budget available will all take their toll. You also need to think about what devices will suit your learners' experience more (i.e. will they learn on a laptop, but have tablets at home)?

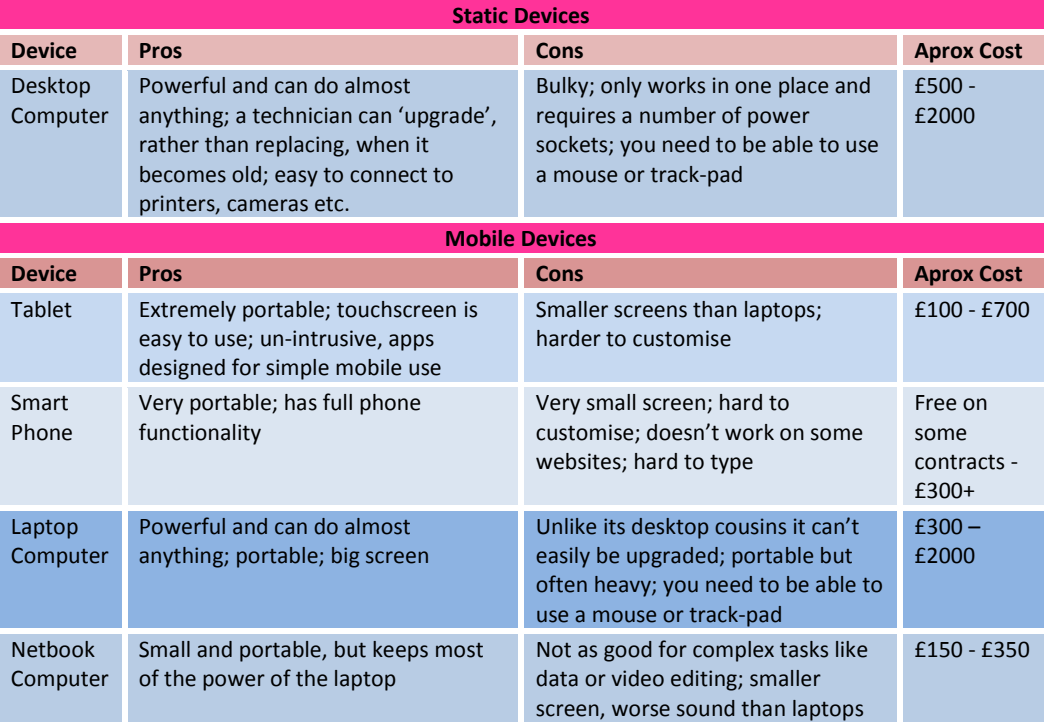

#### **BYOD**

**Digital Age** 

Project

**B**ring **Y**our **O**wn **D**evice is now common in work and education, so you can be certain that some learners will bring, or will want to bring, their own devices. Having said that, you can also be certain some learners will not have access to their own devices. This may fit in with or go against your preferred method of delivery, so it is worth considering how to approach both cases beforehand.

The learner cards in these toolkits are designed to work on as many devices as possible.

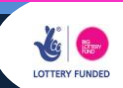

**Planning Startup Connectivity**

### **Introduction:**

Project

**Digital Age** 

Connectivity in housing and community buildings is often awkward. WiFi may not be available and, when it is, restrictions could be in place. This card suggests different options for connectivity, some quick tips and a checklist before you start.

# **Connectivity Options:**

#### **WiFi:**

The best option for connecting a tablet or laptop is WiFi, but it's important to check that it will work well.

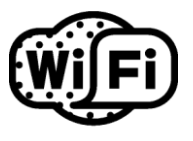

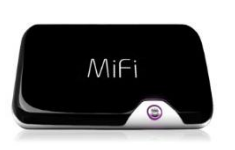

#### **Dongle:**

A MiFi Dongle is available from a mobile phone retailer and connects using mobile phone signals. You can normally

connect 2 – 5 devices through a dongle. Speed varies based on signal strength.

#### **WiBe or Satellite**

If you have a weak mobile signal or lots of devices to connect a WiBe can enhance the signal to broadband type speeds. A WiBe can connect to  $3 - 10$  devices, and is available from companies supporting rural broadband. If you have no signal at all, you can use a satellite link, but this is expensive and not normally portable without a vehicle.

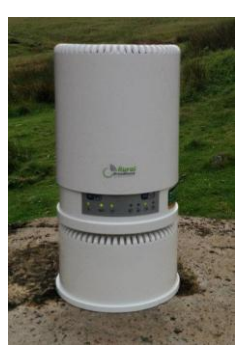

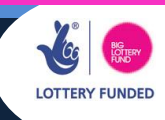

**6**

**Planning Startup Connectivity**

# **6**

# **Checking Your Speed:**

**Digital Age** 

Project

Whatever connection you are using, you need to have the right speed. Speed is measured in the number of megabytes (MB) that can be downloaded in a second (MBps). If you're using a laptop, you can use either <http://www.broadbandspeedchecker.co.uk/>or the

industry standard [http://speedtest.btwholesale.com](http://speedtest.btwholesale.com/) to quickly check your speed. If you're using a mobile device, follow QR code 1 for an android app to test speeds. A guide to speeds is below:

This table assumes you are connecting to a website and not streaming video or sound.

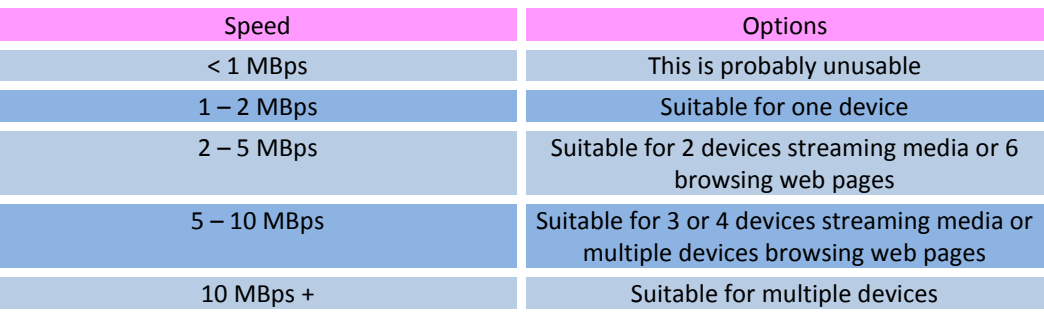

# **Connecting Mobile Devices Quickly:**

Typing in the WiFi password on every device can be time consuming. If you follow QR Code 2, select WiFi Connection and enter the login details, you will be able to scan a code to connect each WiFi device (Android only).

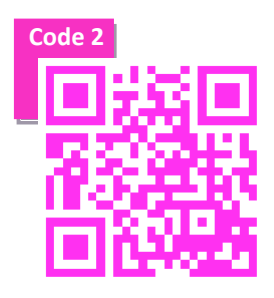

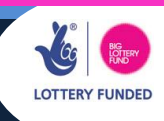

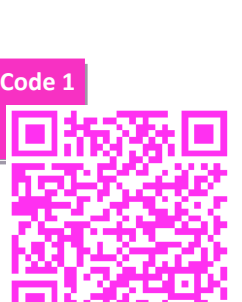

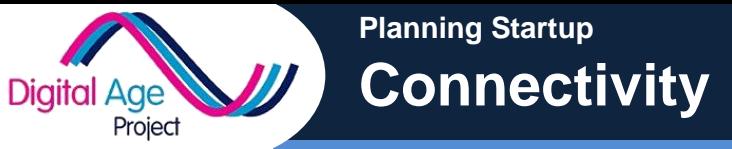

# **6**

#### **Make sure you've found out:**

- $\checkmark$  Will there be WiFi in the building you are using and will it work in the room you're using?
- $\checkmark$  Will there be WiFi for residents who want to take their own devices /borrowed devices back to their room?
- $\checkmark$  Are there any restrictions on the WiFi (for example YouTube being blocked) that could interfere with your teaching?
- $\checkmark$  Are there data restrictions on the WiFi (if everyone downloads a video, will the provider be charged extra for the data?)
- $\checkmark$  Are there restrictions on who can connect? (if learners bring their own devices, will they be allowed to connect?)
- $\checkmark$  Will the WiFi cope with all the devices you are using at once? This will depend on:
	- **o** What you're doing (e.g. if everyone is loading YouTube videos it will go much slower)
	- **o** The type of router and connection (a home connection at home speeds might not work)

#### **Make sure you have prepared:**

- $\checkmark$  Do you know the WiFi connection details and password?
- $\checkmark$  All devices are registered with the WiFi network prior to the course
- You have a back-up plan for if the WiFi fails (handouts, screenshots etc)

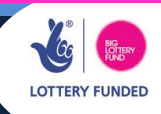

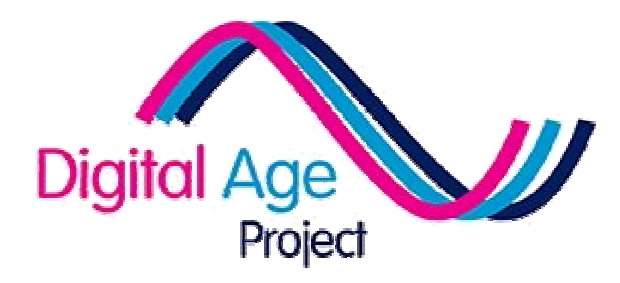

# Digital Champions Toolkit Digital Champions

for people wanting to informally champion digital literacy champion digital

# Quick Index

Checklist (Champion 1)

Course Guide (Champion 2)

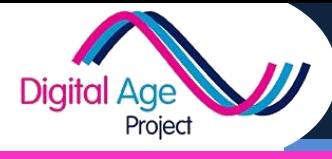

This part of the pack is for digital champions. They might be outreach workers, housing staff or resident volunteers who need to support people with their digital literacy. This pack includes:

- $\checkmark$  Champion's Checklist (below)
- $\checkmark$  Champion's Course Guide

# **Checklist**

It may be that you are undertaking this work because the role has been assigned to you by a manager or director. It may also be that you have taken it upon yourself to be a digital champion. If the latter is the case, you may want to visit the Manager's Toolkit as well. The idea of this toolkit is that you will not be delivering as part of a formal course. If you are, the Tutor's Toolkit will be ideal (and you should read that after this anyway).

If you're delivering informally, you need to ask yourself:

- **Why** are people going to want to engage with digital literacy? What's the hook to get them started? Will they be asking you about activities (e.g. 'How do I keep in touch?') or about tasks (e.g. 'How do I use Facebook?')
- **How** will I be delivering digital literacy? Will it be a structured drop-in, an ongoing drop in, or ad-hoc? Will people book to see you or just come and find you? Will learners bring their own devices or use yours?
- **Where** will I be delivering it and how do I need to prepare? Will you need to book rooms or computers?

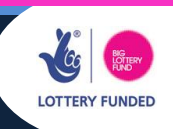

**CHAMPION**

**1**

2

This course can be used in the following ways depending on your approach:

- This course can be used in the following ways depending on your approach:<br> $\checkmark$  The cards can be used by tutors as part of a structured course (see the possible routes in the Tutor Toolkit)
	- $\checkmark$  The cards can be used by digital champions (e.g. volunteers or nonteaching staff who want to support a resident with digital literacy) teaching staff who want to support a resident with digital literacy). This could either be through drop-in / semi-formal sessions or ad-hoc to respond to learner needs. To this end they are divided into themes associated with the type of activity they support:
		- **o** Using Technology (basics around using technology)
		- **o** Keeping In Touch (social media, VOIP etc)
		- **o** E-Safety
		- **o** Sharing Content (photos / video etc)
		- **o** Using Technology (basics around using technology)<br> **o** Keeping In Touch (social media, VOIP etc)<br> **o** E-Safety<br> **o** Sharing Content (photos / video etc)<br> **o** Taking Part (finance, hobbies and civic participation)

#### Presenting & Adapting

You can print out the cards or host them electronically (either online or on some You can print out the cards or host them electronically (either online or on some media like a CD or Memory Stick). All the cards are available as PDF files for use but as Word (\*.docx) files so they can be adapted, customised or created to suit your needs.

#### **Training**

Diaital

Project

Read through the tutor toolkit so that you can decide on possible ways of delivering these cards with learners.

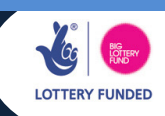

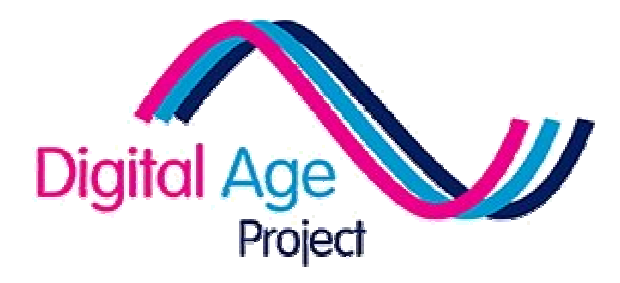

# Tutors Toolkit

# for formal delivery using the cards for formal delivery using the

# Quick Index

Introduction (Teach 1) Course Guide (Teach 2) Possible Routes (Teach 3) Teaching social media (Teach 4) Helping people take part (Teach 5) Intergenerational (Teach 6)

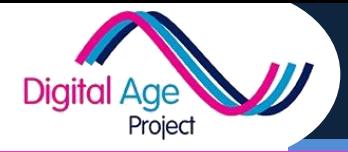

# **Introduction:**

How you choose to teach digital literacy is a matter for you. However, it's always useful to have some support. This may be support for you to increase your subject knowledge or it may be support when delivering with learners.

The problem with developing a course for digital literacy is that everything changes. We could make a guide on how to use Facebook, but it would have changed before we got it published. The second problem is that technology almost always goes wrong in a way you don't expect. Digital Literacy has to be about resilience and learning how to find solutions for yourself.

That's why, for this course, we've used **Learner Cards**. The cards take the form of short activities. Rather than providing step-by-step instructions, they provide some basic information and then links to videos or websites that can support the learners further.

The links are presented as **QR Codes**. At first, this may look confusing. But there are sound reasons for doing it this way.

- Intimidating as a QR Code might look, it's not as intimidating as a very long link
- QR Codes mean that people learning on mobile devices can access the links without having to type in long URLs
- QR Codes can be used to send other information too (such as contact details, WiFi passwords etc)

These cards are not workbooks. They are designed to be completed with a tutor present.

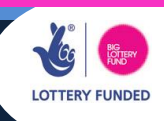

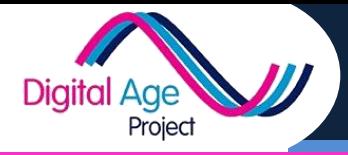

# **Delivering Using Cards:**

There are two ways you can deliver using these cards:

- 1. As part of a structured course
- 2. As part of a 'menu' option

For the first option, you simply take the subject cards as a group (e.g. social media) and use those cards during your session on social media.

The second option works like a menu. You find out what the person wants to do (for example, communicate with family). Use the tutor sheet to work out what tasks would help them, then put together learner cards that will be of use (e.g.Skype, Sharing photos and a safety card).

Neither of these methods are fixed. You could use a hybrid method of creating a menu for each of your structured sessions, or you could create a new way of using the cards altogether.

What's key is that learners are able to learn to help themselves, learn that they can discover digital literacy without breaking the technology and learn about things that will help them to become more active digital citizens.

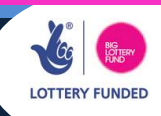

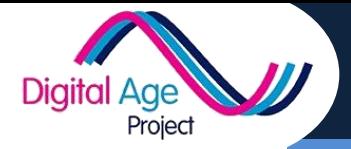

**Tutor Card Delivery Ideas**

# **TEACH 2**

## **Introduction:**

Delivering a course like this is different from a structured learning course. That said, it can be used *as part* of a structured learning course. Here are some ideas:

# **Engaging Learners:**

Learners don't always want to know about digital literacy. Many of the learners who come to courses are not the ones who would benefit the most, but rather the ones who already know something about technology.

One way to overcome this is to use digital champions (see later) to help learners learn. The other is to put IT into other learning or social settings (for example as part of a social evening people learn something fun on a tablet).

However, structured courses are always popular, so make sure that you publicise them with the right message – you can meet new people, re-kindle old skills and embrace new ideas from using technology. .

# **Delivering Learning:**

There are many different ways to deliver learning, many of which you will know already. This course is designed to work with all of them.

#### **Informal Learning**

You could use these cards informally. You may be chatting to a learner who expresses an interest in one specific element of digital literacy, so you work

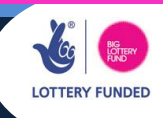

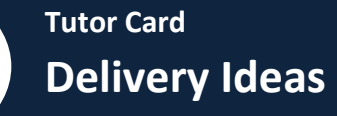

**TEACH 2**

through a card with them and then engage them in other forms of digital literacy or adult learning

#### **Formal Courses**

Project

Diaital Age

You can use these cards within formal courses - either as handouts, as activities or using an 'action stations' model, where learners move between different tables, each containing their own activity.

#### **Drop In Sessions**

These cards are ideal in drop-in sessions, where learners can come and ask how to complete something 'off the cuff'. Just grab a card to guide them through it.

## **Digital Champions:**

A digital champion is someone who can help a learner with their digital skills. They may a teacher, they may be another learner or they may be someone with a professional or voluntary interest in the learner (for example a librarian or housing scheme manager). They are ideally suited to use these cards for informal learning sessions. If they want to know more about the subject matter themselves, they can also use the tutor sheets in the tutor toolkit.

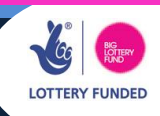

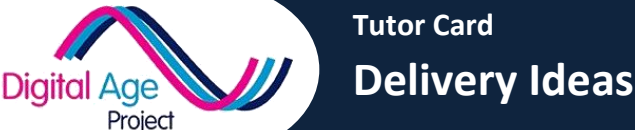

## **Delivery Checklist:**

#### **Make sure you've found out:**

- $\checkmark$  What connectivity is available (see connectivity checklist)
- $\checkmark$  What the room setup will be
- $\checkmark$  Whether learners will be using your or their own devices
- Whether you need a projector and will need to project your tablet through it (see projecting tablet sheet)
- $\checkmark$  What delivery style the learners are expecting

#### **Make sure you have:**

- $\checkmark$  Appropriate tablets, charged up and ready to use
- $\checkmark$  Appropriate cards, printed out or online
- $\checkmark$  Any additional handouts you may need

#### **Make sure you have prepared:**

- $\checkmark$  The background on the subject you're guiding them through
- $\checkmark$  An understanding of the learner's level

#### **You could consider:**

- $\checkmark$  Creative ways of delivery such as
	- o QR Code treasure hunts
	- o Activity Tables/Action Stations
	- o Passing a tablet between learners while projecting it to complete activities
	- o Getting learners to complete digital work (e.g. blogs) outside the session

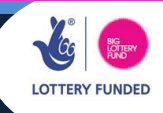

TUTOR CARD TUTOR CARD<br>Possible Structures for delivery **Canadia** 

3

There are many ways you could deliver a structured course using these cards. There are many ways you could deliver a structured course using these cards. You may want to adapt or add cards if you're going to use it for that purpose.

This card gives you one possible option for a 10 session course:

Digital Age

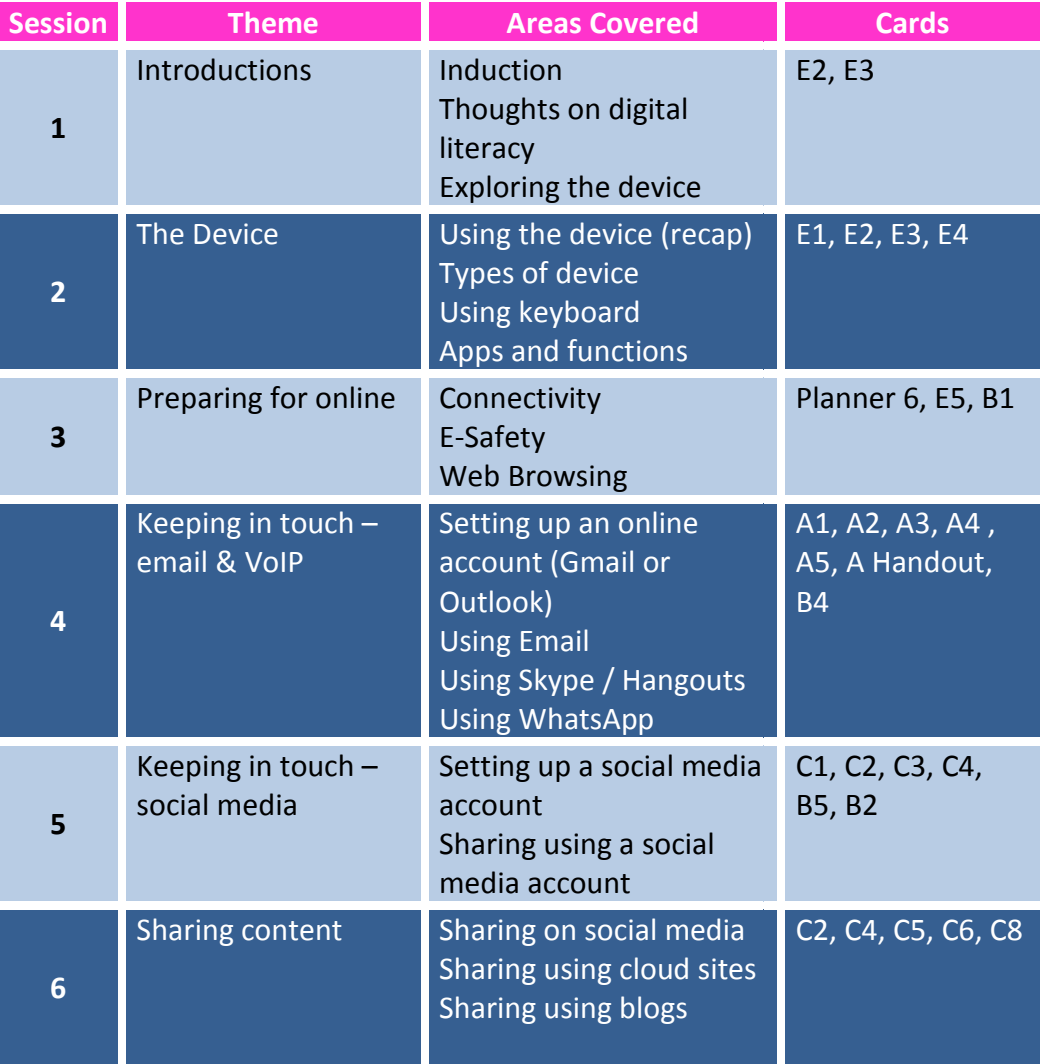

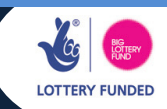

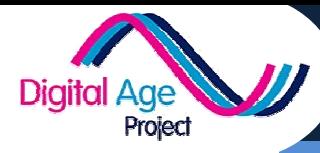

## TUTOR CARD TUTOR CARD<br>Possible Structures for delivery **Canadia**

3

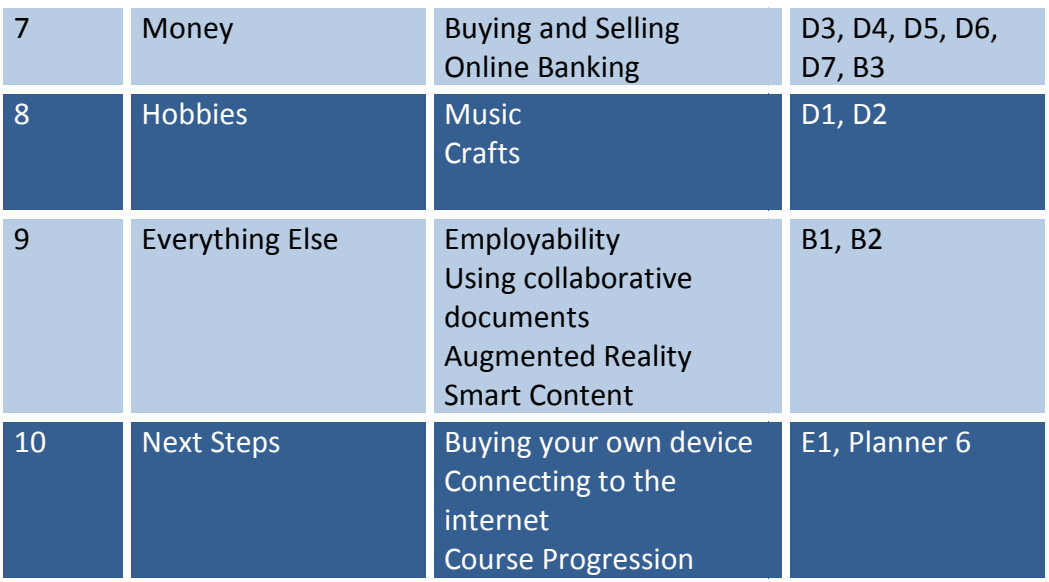

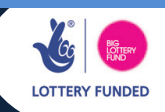

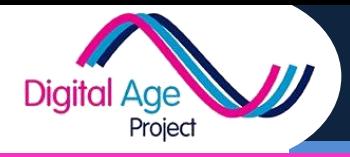

**4**

#### **Introduction:**

Social media has become a major part of the life of many people in the UK over the past decade. As of March 2013:

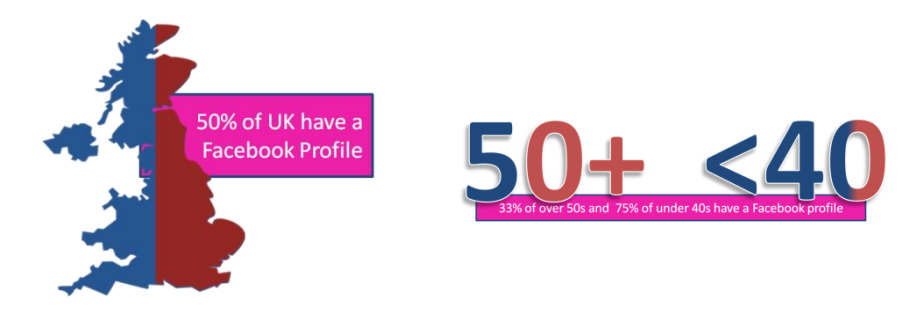

While social media is often thought to refer to Facebook and Twitter, it can be any website, app or platform that lets you interact socially.

This sheet helps you explore some of the sites and how people might use them. It also helps you think about how you might explain social media to someone.

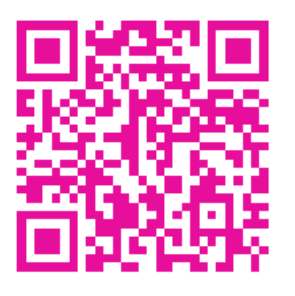

#### **What is social media?**

Follow the QR codes to watch two videos about social media and networking. What do you think the difference is between social networking

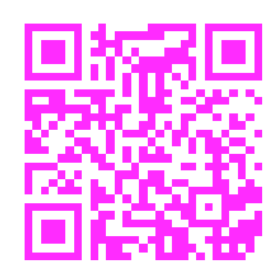

and social media? Does this correspond with how you think of social media? If you were making a video, would you have thought the same things were important?

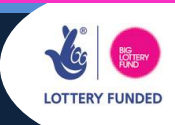

**Tutor Card**

**Social Media & Online Safety**

**TEACH**

**4**

#### **Some networks to explore:**

**Digital Age** 

Project

What networks are good for:

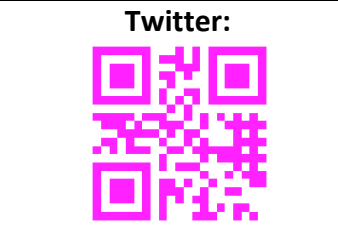

**Good for:** Networking, sharing ideas or opinions widely (i.e. not just with friends),

**Good for:** Sharing photos, thoughts, links with friends

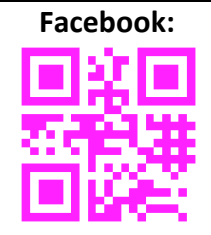

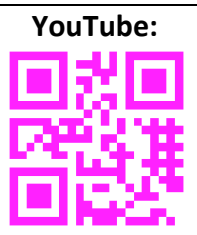

**Good for:** Sharing videos you've made or found with friends. Film buffs may enjoy finding old clips and movie trailers and musicians / music fans may enjoy finding music videos

**Good for:** Sharing high quality photos with other photographers. This is for the photo enthusiast or amateur-pro, rather than the family snaps

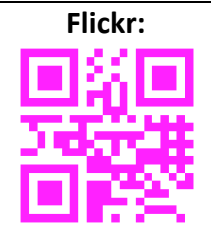

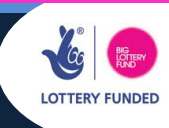

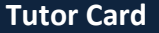

**Social Media & Online Safety**

**TEACH**

**4**

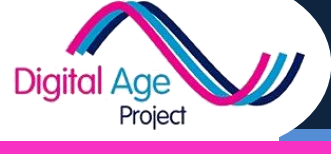

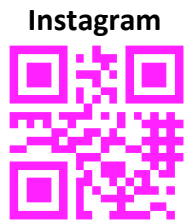

**Good for:** Sharing photos from your phone which are enhanced using very basic and easy to use editing. Can work with your other social networks

**Good for:** Sharing recipes, arts & crafts, sewing and funny pictures

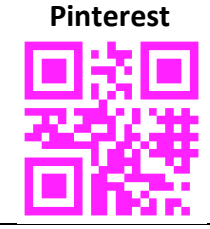

#### **Employability:**

 Social media can be crucial in finding work, but it can also cause issues for people who are looking for work who have negative information about themselves online. Follow QR Code 1 for a video about the risks of posting

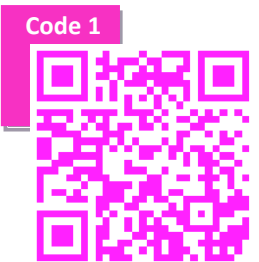

negative content on social media. After this, think about what could happen if

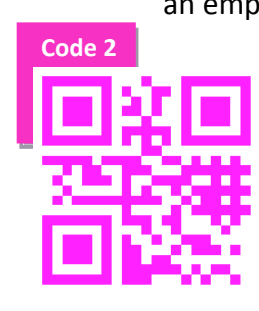

an employer searched for you and found nothing at all...what could you post online that would make you look good? How could you use social networks to make the right contacts? QR Code 2 links to LinkedIn, a professional social network that can help with this.

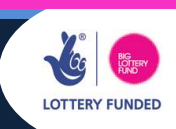

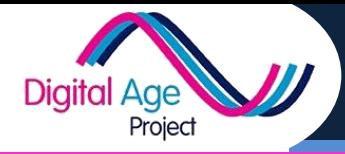

**Tutor Card Social Media & Online Safety** **TEACH**

**4**

#### **Social Media Safety:**

Using social media safely can be a challenge. Use the links below to explore this in more depth:

**Adjusting your Facebook security settings:** 

[http://www.youtube.com/watch?feature=player\\_embedded&v=cERsasYHRJA](http://www.youtube.com/watch?feature=player_embedded&v=cERsasYHRJA)

**What to do if employers ask you for your social media password:**  [http://networkingforwork.org.uk/2012/05/17/employers-requesting](http://networkingforwork.org.uk/2012/05/17/employers-requesting-facebook-and-other-social-media-account-passwords/)[facebook-and-other-social-media-account-passwords/](http://networkingforwork.org.uk/2012/05/17/employers-requesting-facebook-and-other-social-media-account-passwords/)

**Professional Vs Personal social media use:**  [http://networkingforwork.org.uk/2012/12/14/should-professional-and](http://networkingforwork.org.uk/2012/12/14/should-professional-and-personal-social-media-be-kept-separate/)[personal-social-media-be-kept-separate/](http://networkingforwork.org.uk/2012/12/14/should-professional-and-personal-social-media-be-kept-separate/)

**Clean up your digital footprint infographic:**  <http://www.aplatformforgood.org/pages/clean-up-your-digital-footprint>

**What the internet says about you infographic**: <https://s3.amazonaws.com/infographics/Google-Yourself-Challenge-800.png>

**Google's 5 ways to stay safe on the web:** [http://www.youtube.com/watch?v=SszDZb-Jeuw&feature=player\\_embedded](http://www.youtube.com/watch?v=SszDZb-Jeuw&feature=player_embedded)

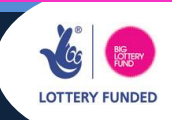

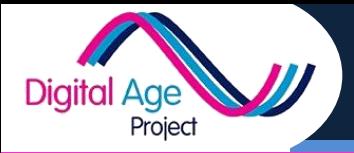

#### **Introduction:**

As long as there has been an internet, it has been used by those wishing to campaign and find a voice, as well as by those wishing to make a profit.

#### **Teaching Loans & Finance**

Teaching people about financial matters is always a tricky affair. Many loans (such as Pay Day Loans) or matters around gambling are potentially very dangerous. However, it would not be right for a tutor to tell people to avoid them... indeed, they may be the very reason someone wants to get online.

The cards are designed to help people inform themselves about loans and finance, by linking to independent sites that support and advise people.

Some of the best sites for independent advice are [http://www.moneysavingexpert.com](http://www.moneysavingexpert.com/) and<http://www.which.co.uk/>

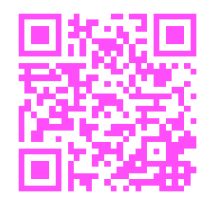

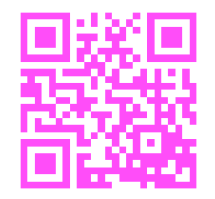

#### **Campaigning**

Campaigning online is a growth area. Social media has changed the face of campaigning, as has the massive rise in "collective action" sites. Explore some of these sites to see examples and ideas of campaigns using online tools

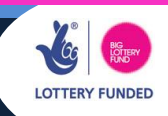

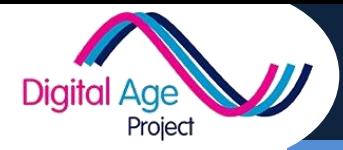

**Tutor Card Helping People Take Part** **TEACH**

**5**

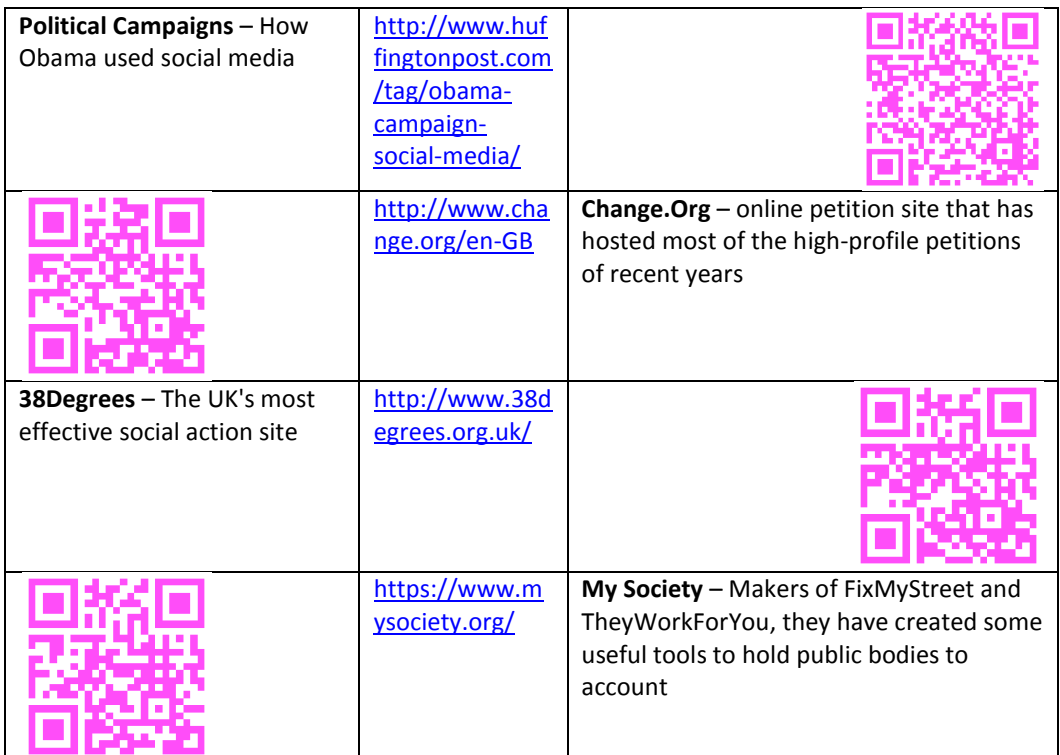

#### **Government Services**

Engaging in government services is increasingly an important area. The UK

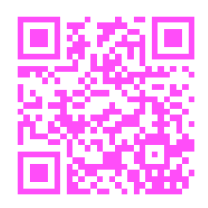

Government are currently implementing "digital by default", which will see all services eventually move online. Their [service standard](https://www.gov.uk/service-manual/digital-by-default) (QR Code) outlines how this would work. All the services are available at [www.gov.uk.](http://www.gov.uk/)

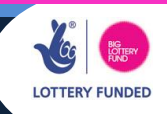

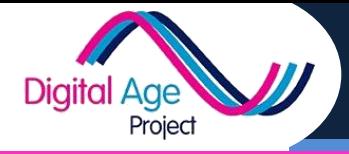

#### **Introduction:**

Technology is a great tool for linking up generations. Young people can support older learners to develop their digital and on-line skills in an informal way on a one to one basis. This can help build positive intergenerational relationships by valuing each other's life experiences, noting commonalities and celebrating differences. By working with others, young people develop the skills and satisfaction of teaching an older age group. This can also prove to be empowering and confidence building – for ALL ages!

The **DigitalAge** project was led by Linking Generations Northern Ireland, who trialled these cards in intergenerational settings. Here are some ideas for a how a tutor could involve multiple generations in learning:

#### **Activity Ideas:**

- 1. Work together to use digital photography/video to record and edit photos and memories of the local community and present in a meaningful way. Research online or visit local area and compare past and present, recording what discovered in variety of ways.
- 2. 'Interview' each other about individual life stories. This can then be recorded using a variety of mediums i.e. hard copies of books, blogs, produce DVD etc.
- 3. Young people can work with older learners on an individual (supervised) basis teaching them how to get on-line. An activity card relevant to what they want to learn can be chosen to follow at their own pace.

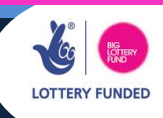

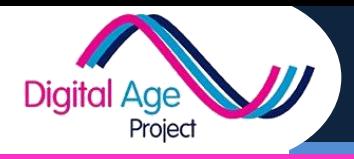

#### **Tips:**

LGNI would recommend the following good practice:

• A planning session involving representatives from all organisations involved to discuss aims and practical delivery of project. A schedule that will include organisations' contact details should be drawn up to share amongst everyone.

• Child protection/ vulnerable adults guidelines should be discussed, a risk assessment prepared and clear reporting procedures noted.

• Each age group should meet separately before first joint age session, to discuss their views and experiences of the other age group, address any concerns and make plans for project.

• 'Do's and don'ts' should be covered in single age, joint age and each subsequent session i.e. not sharing personal contact details with each other.

• Participants to work in one room, visible at all times with computer tutor, teaching representative/youth worker, older persons worker supervising at all times.

• Include refreshments during each session to encourage interaction and communication.

• Take photos of ongoing activities (with permission).

• Complete an evaluation at end of project, have a celebration event to invite the wider community, showcase what has been created and share your learning journey. For further information please see Linking Generations Northern Ireland (LGNI) website: www.linkinggenerationsni.com

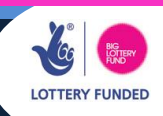

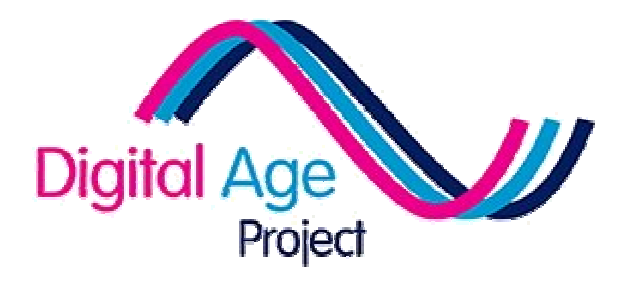

# General Resources General

To support tutors & champions To support tutors &

# Quick Index

**Glossary** Making QR Codes (Resource 1) Projecting Your Tablet (Resource 2) Connectivity (Resource 3)

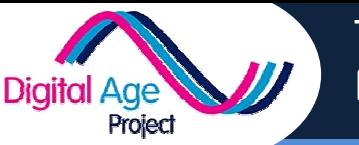

Tutor Card Making QR Codes

## Types of QR Codes

QR Codes can hold all kinds of information including:

- $\checkmark$  Links / URLs
- $\checkmark$  Contact Details (to store on your device)
- $\checkmark$  Events (to add to your device calendar
- $\checkmark$  Information messages
- $\checkmark$  Locations (to view on your devices mapping software)
- $\checkmark$  WiFi Passwords
- $\checkmark$  Emails and Phone Numbers

# Making a QR Codes

- **V** Locations (to view on your devices mapping software)<br> **V** WiFi Passwords<br> **V** Emails and Phone Numbers<br> **Aking a QR Codes**<br> **V** On a computer go to http://www.goqr.me (or search for another QR maker)
- $\checkmark$  Choose the type of QR Code you want
- $\checkmark$  Enter in the information required
- $\checkmark$  Click 'Download' and select the colour you want
- $\checkmark$  Right click over the QR code and click "copy"
- $\checkmark$  Paste it onto your card, slide, handout etc

## Installing the reader

 $\checkmark$  On a computer, log into Google Playstore using the tablet/devices Google Account

 $\checkmark$  Go to:

https://play.google.com/store/apps/details?id=com.threegvision.prod ucts.inigma.Android

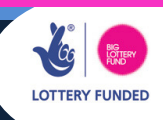

1

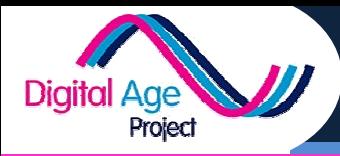

Tutor Card Making QR Codes

- $\checkmark$  Click 'Install'
- $\checkmark$  Select the first device
- $\checkmark$  Click install again, select the next device and continue until all devices have it installed
- $\checkmark$  Ensure tablets / devices are on and connected so app can install

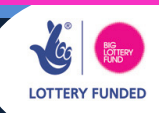

**RESOURCE** 1

**Tutor Card Projecting Your Tablet**

### **Introduction:**

Project

**Digital Age** 

Sometimes when teaching, it is useful to show learners the tablet as you use it. Traditionally, on a laptop you could do this through the projector, but that's harder to do on a tablet. This method works for any Android device, including a mobile phone. Please note that this is only for non-commercial use.

## **Installing the App**

- $\checkmark$  Follow the QR Code on the device you want to project. Install 'Quick Support'
- $\checkmark$  On the computer connected to the projector, go to [http://www.teamviewer.com](http://www.teamviewer.com/)
- $\checkmark$  Click 'Download for Private Use'

### **Running the Projection**

- $\sqrt{\phantom{a}}$  Run the downloaded EXE file
- $\checkmark$  Run the Quick Support App on the tablet / device
- $\checkmark$  Enter the credentials from the app on the computer
- $\checkmark$  Click 'Allow' on the device
- Select 'Remote Control' on the computer
- $\checkmark$  The computer now has access to the device and will show it through the projector!

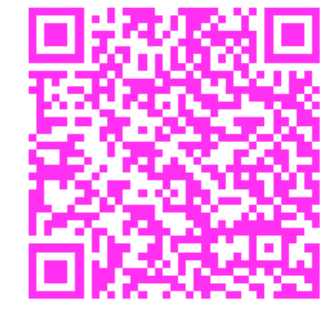

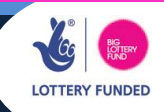

### **Introduction:**

Project

**Digital Age** 

Connectivity in housing and community buildings is often awkward. WiFi may not be available and, when it is, restrictions could be in place. This card suggests different options for connectivity, some quick tips and a checklist before you start.

# **Connectivity Options:**

#### **WiFi:**

The best option for connecting a tablet or laptop is WiFi, but it's important to check that it will work well.

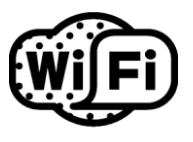

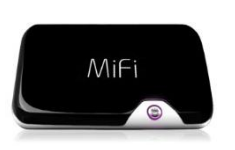

#### **Dongle:**

A MiFi Dongle is available from a mobile phone retailer and connects using mobile phone signals. You can normally

connect 2 – 5 devices through a dongle. Speed varies based on signal strength.

#### **WiBe or Satellite**

If you have a weak mobile signal or lots of devices to connect a WiBe can enhance the signal to broadband type speeds. A WiBe can connect to  $3 - 10$  devices and is available from companies supporting rural broadband. If you have no signal at all, you can use a satellite link, but this is expensive and not normally portable without a vehicle.

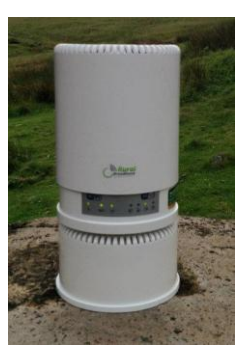

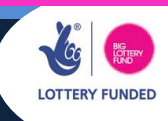

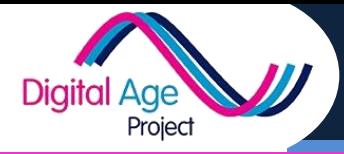

# **3**

## **Checking Your Speed:**

Whatever connection you are using, you need to have the right speed. Speed is measured in the number of megabytes (MB) that can be downloaded in a second (MBps). If you're using a laptop, you can use either <http://www.broadbandspeedchecker.co.uk/>or the

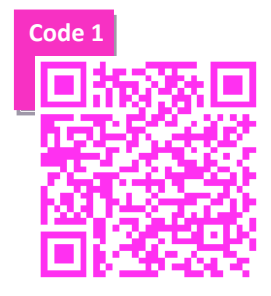

industry standard [http://speedtest.btwholesale.com](http://speedtest.btwholesale.com/) to quickly check your speed. If you're using a mobile device, follow QR code 1 for an android app to test speeds. A guide to speeds is below:

This table assumes you are connecting to a website and not streaming video or sound.

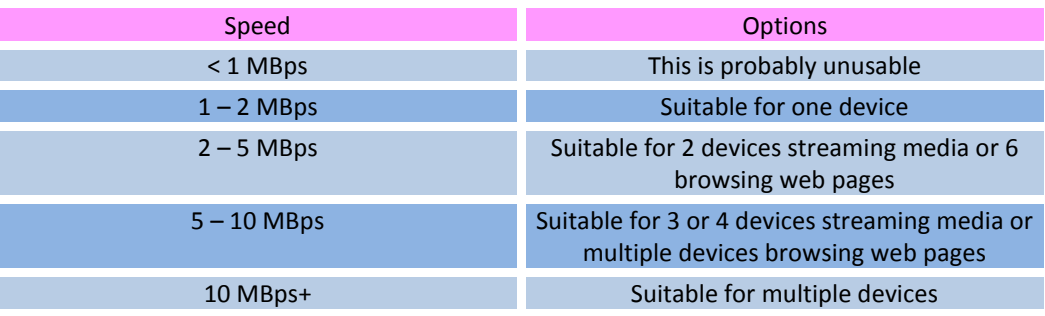

# **Connecting Mobile Devices Quickly:**

Typing in the WiFi password on every device can be time consuming. If you follow QR Code 2, select WiFi Connection and enter the login details, you will be able to scan a code to connect each WiFi device (Android

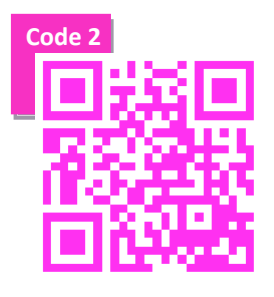

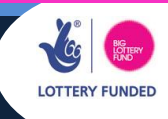

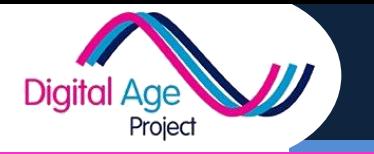

**RESOURCE**

**3**

only).

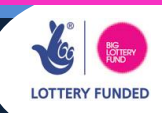

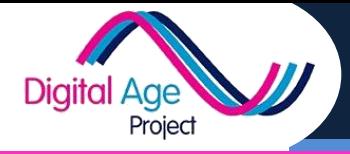

# **Connectivity Checklist:**

#### **Make sure you've found out:**

- $\checkmark$  Will there be WiFi in the building you are using and will it work in the room you're using?
- $\checkmark$  Will there be WiFi for residents who want to take their own devices /borrowed devices back to their room?
- $\checkmark$  Are there any restrictions on the WiFi (for example YouTube being blocked) that could interfere with your teaching?
- $\checkmark$  Are their data restrictions on the WiFi (if everyone downloads a video, will the provider be charged extra for the data?)
- $\checkmark$  Are there restrictions on who can connect? (if learners bring their own devices, will they be allowed to connect?)
- $\checkmark$  Will the WiFi cope with all the devices you are using at once? This will depend on:
	- **o** What you're doing (e.g. if everyone is loading YouTube videos it will go much slower)
	- **o** The type of router and connection (a home connection at home speeds might not work)

#### **Make sure you have prepared:**

- $\sqrt{\phantom{a}}$  Do you know the WiFi connection details and password?
- $\checkmark$  All devices are registered with the WiFi network prior to the course
- $\checkmark$  You have a back-up plan for if the WiFi fails (handouts, screenshots etc)

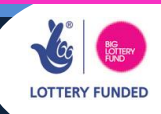

Digital Age

**RESOURCES GLOSSARY FOR DIGITAL LITERACY GLOSSARY**

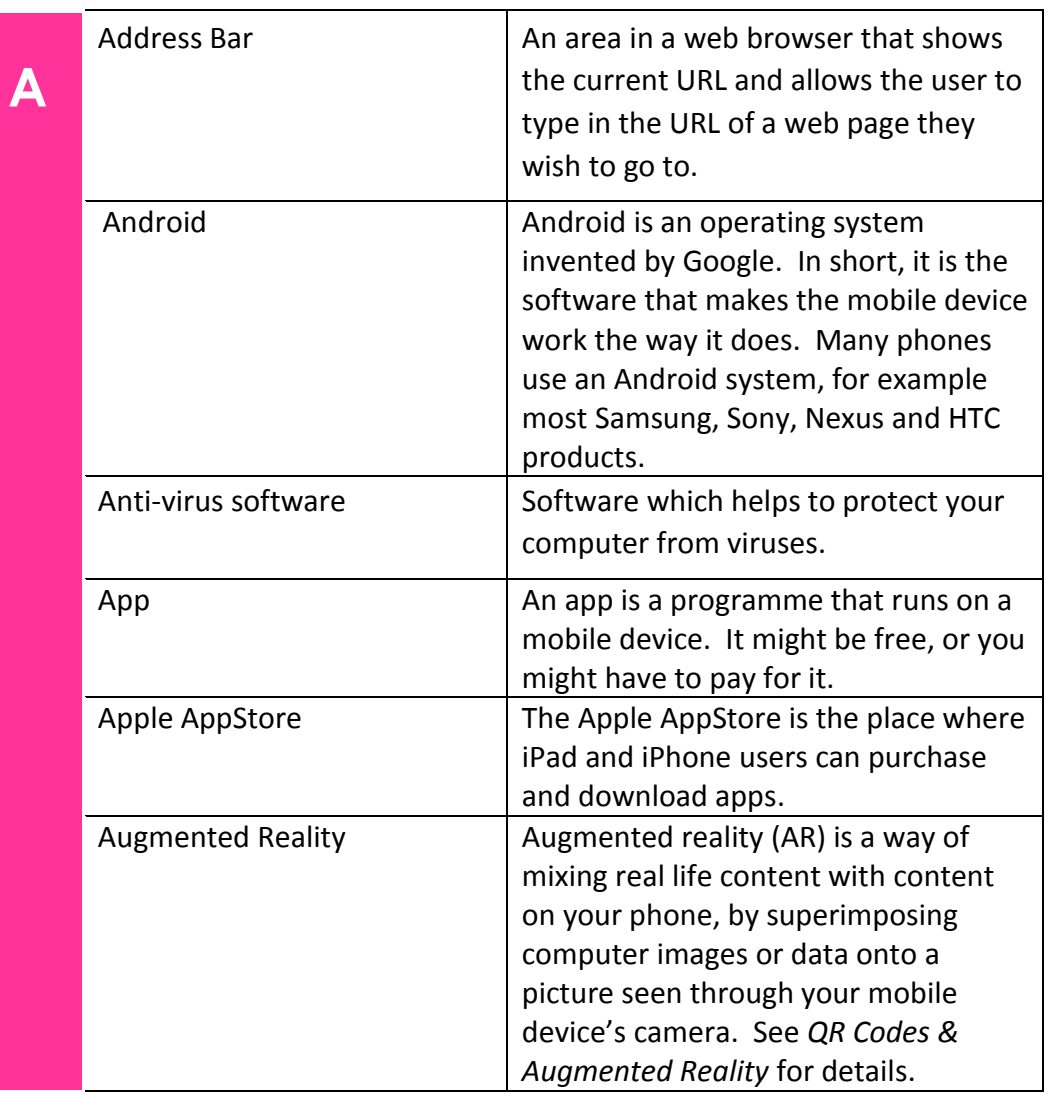

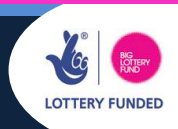

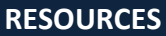

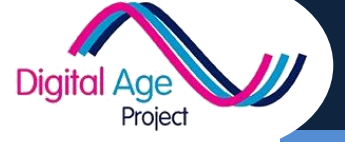

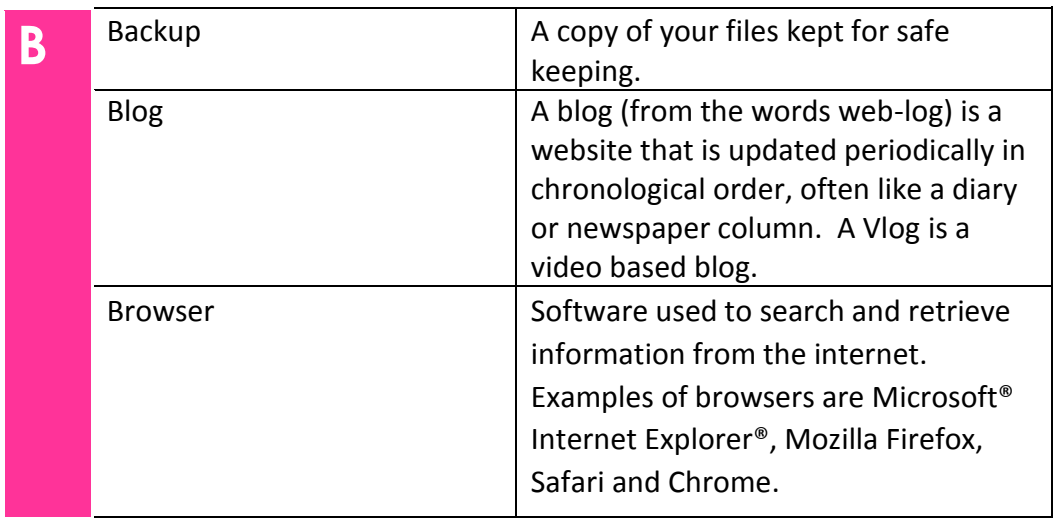

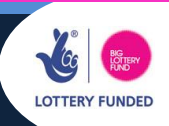

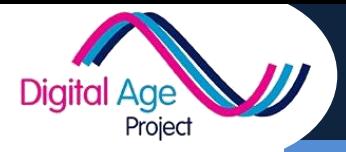

**RESOURCES GLOSSARY FOR DIGITAL LITERACY GLOSSARY**

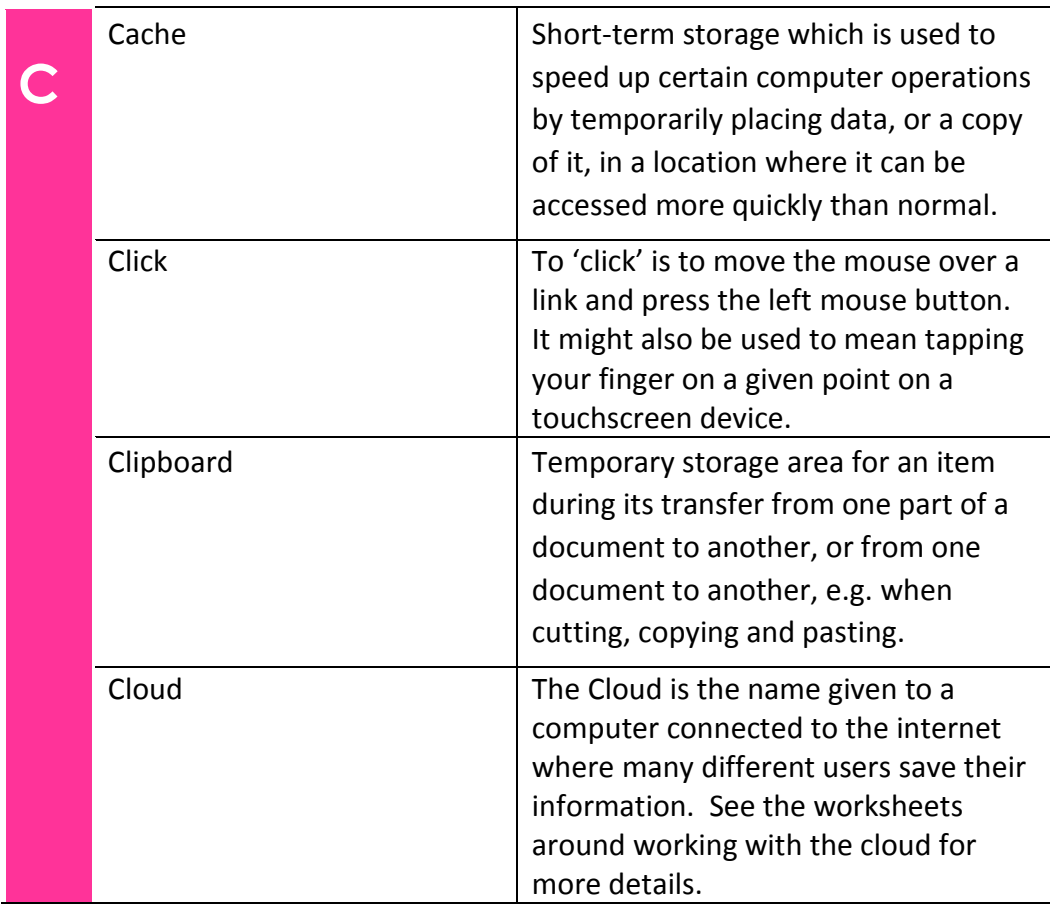

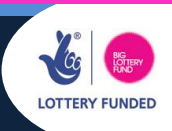

**RESOURCES**

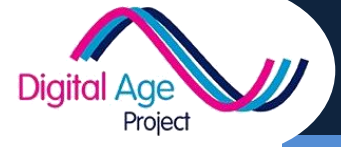

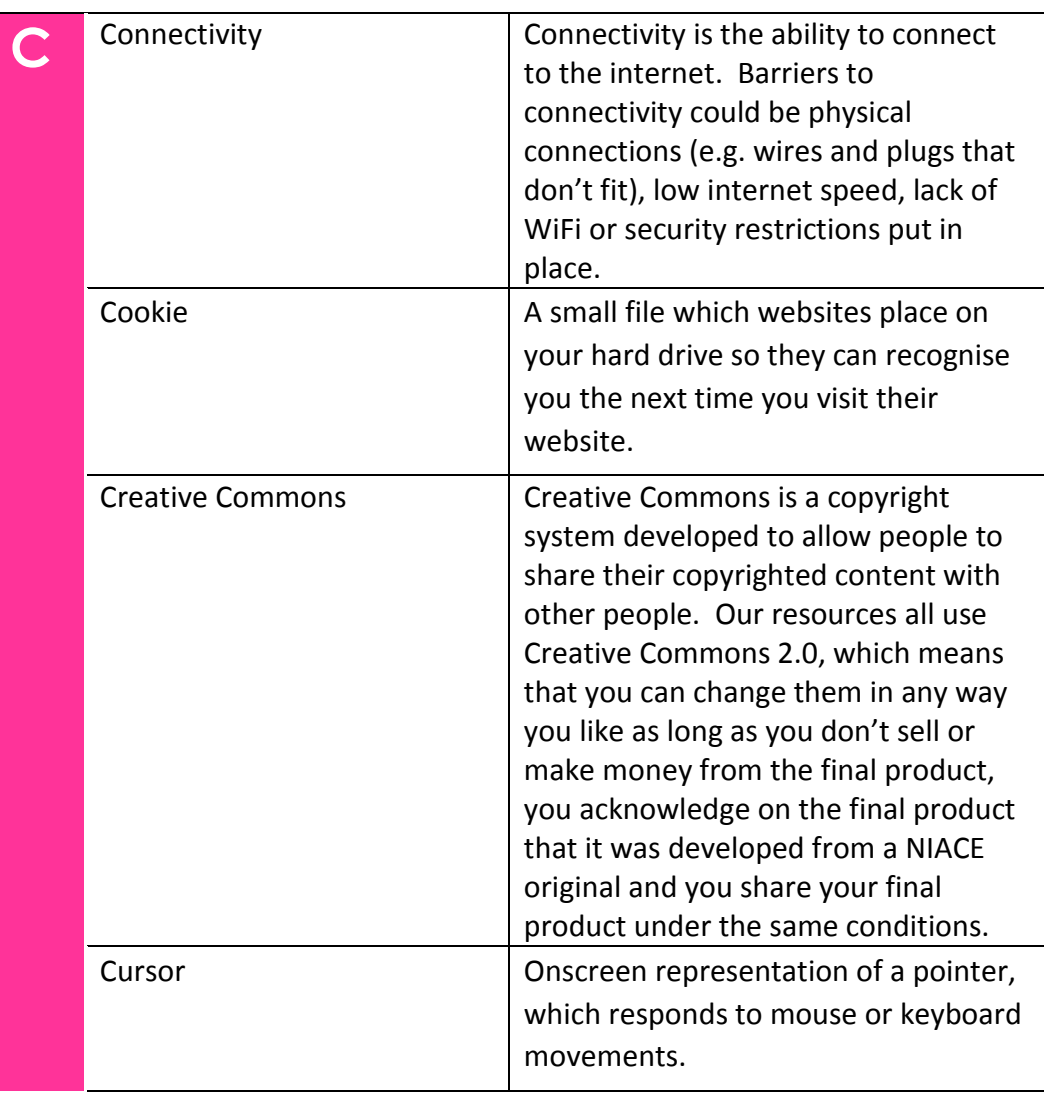

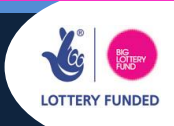

**RESOURCES**

Digital Age

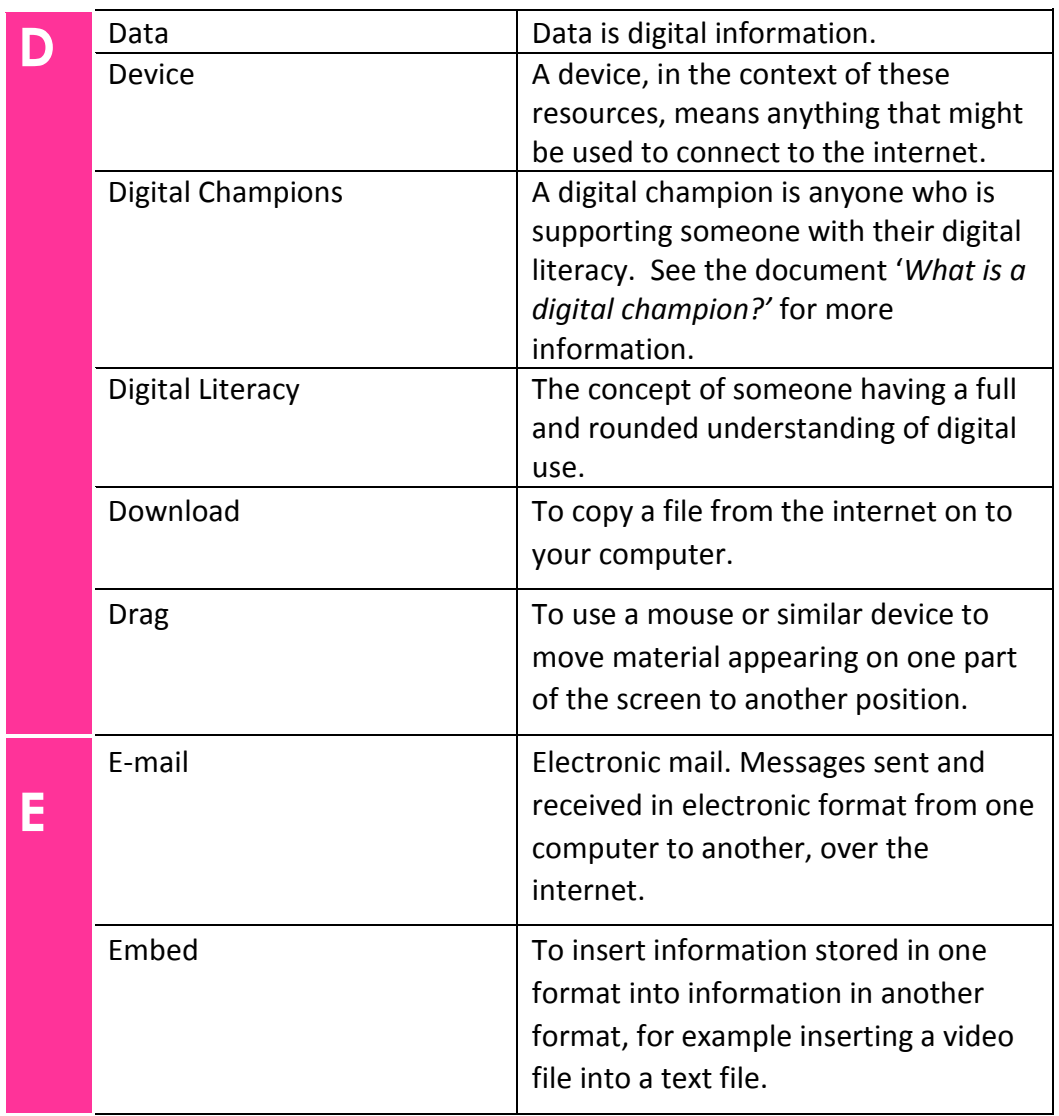

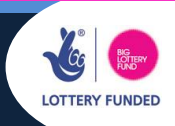

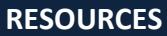

Digital Age

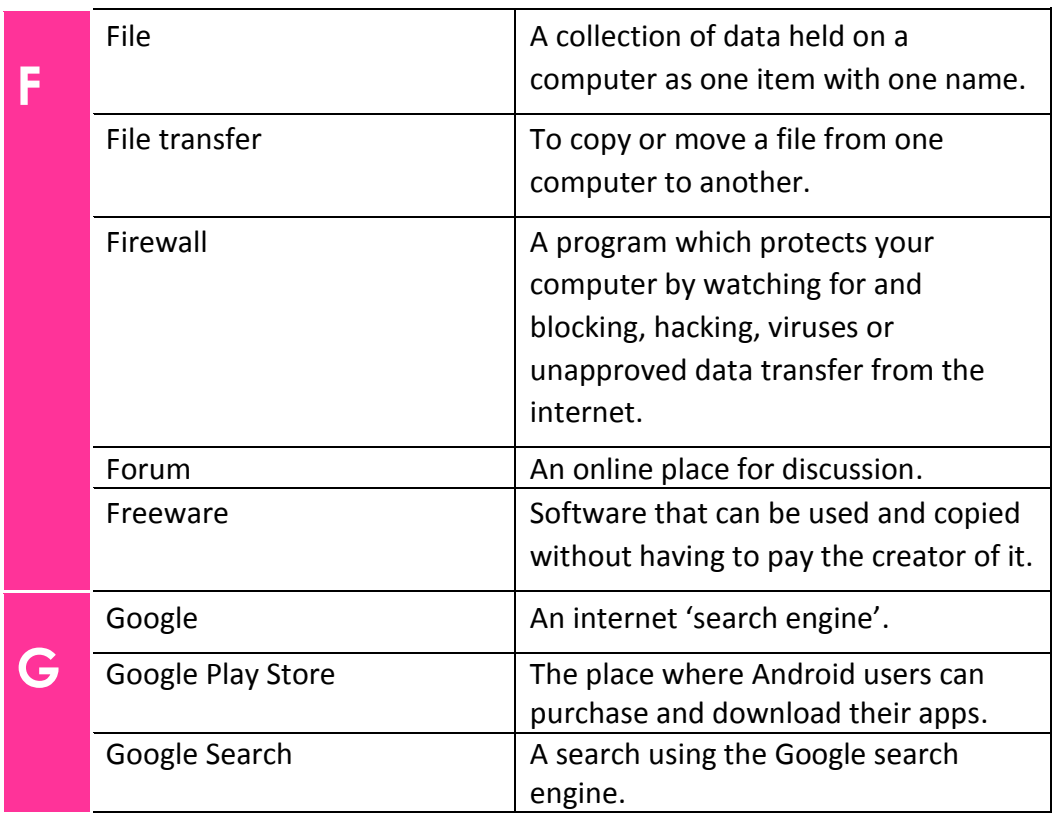

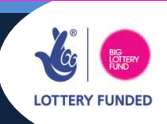

**RESOURCES**

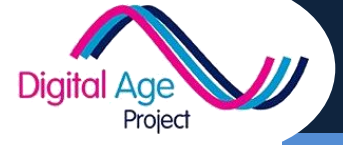

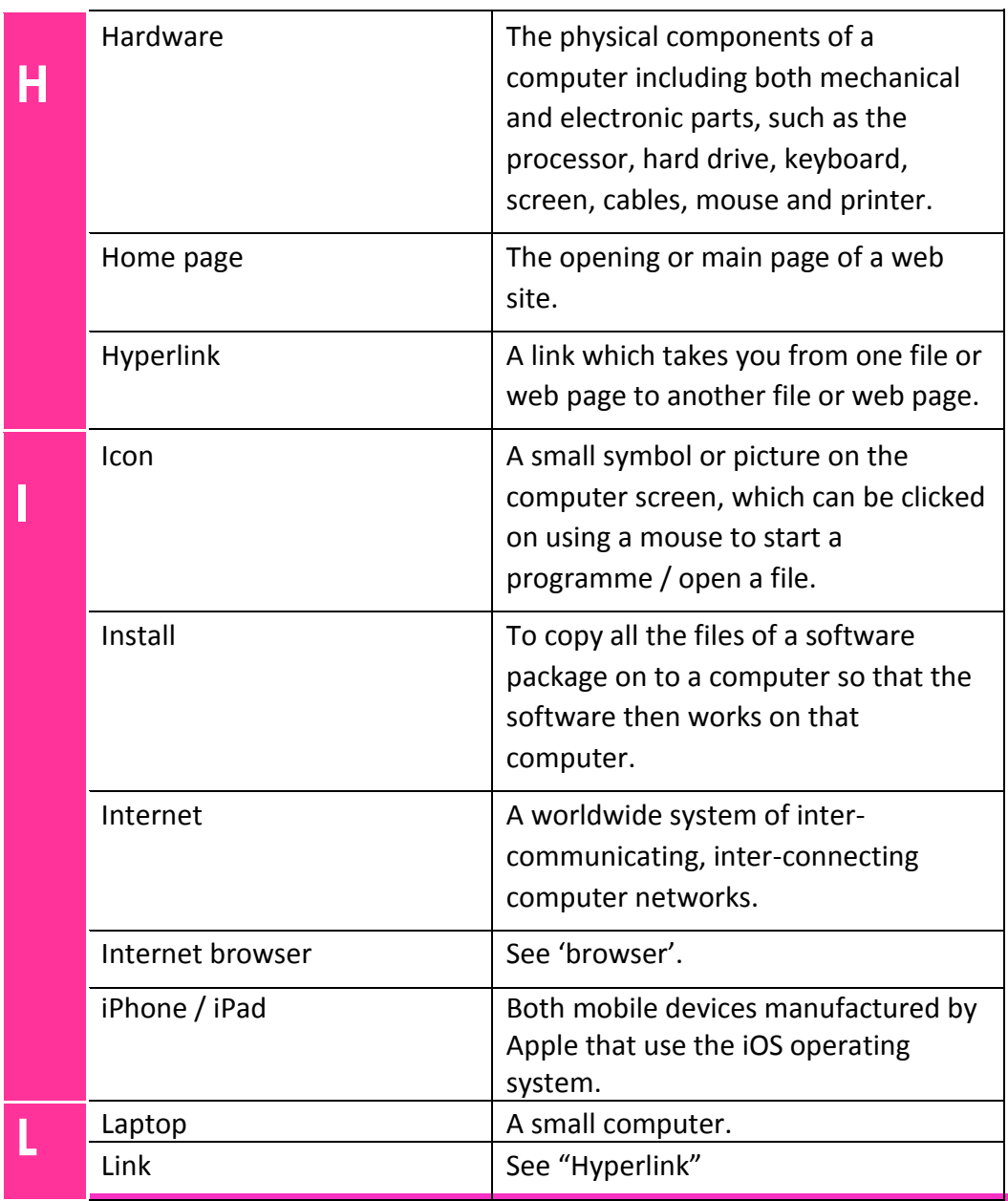

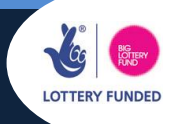

**RESOURCES**

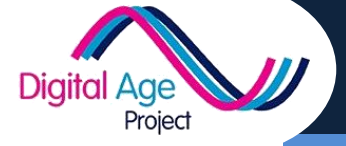

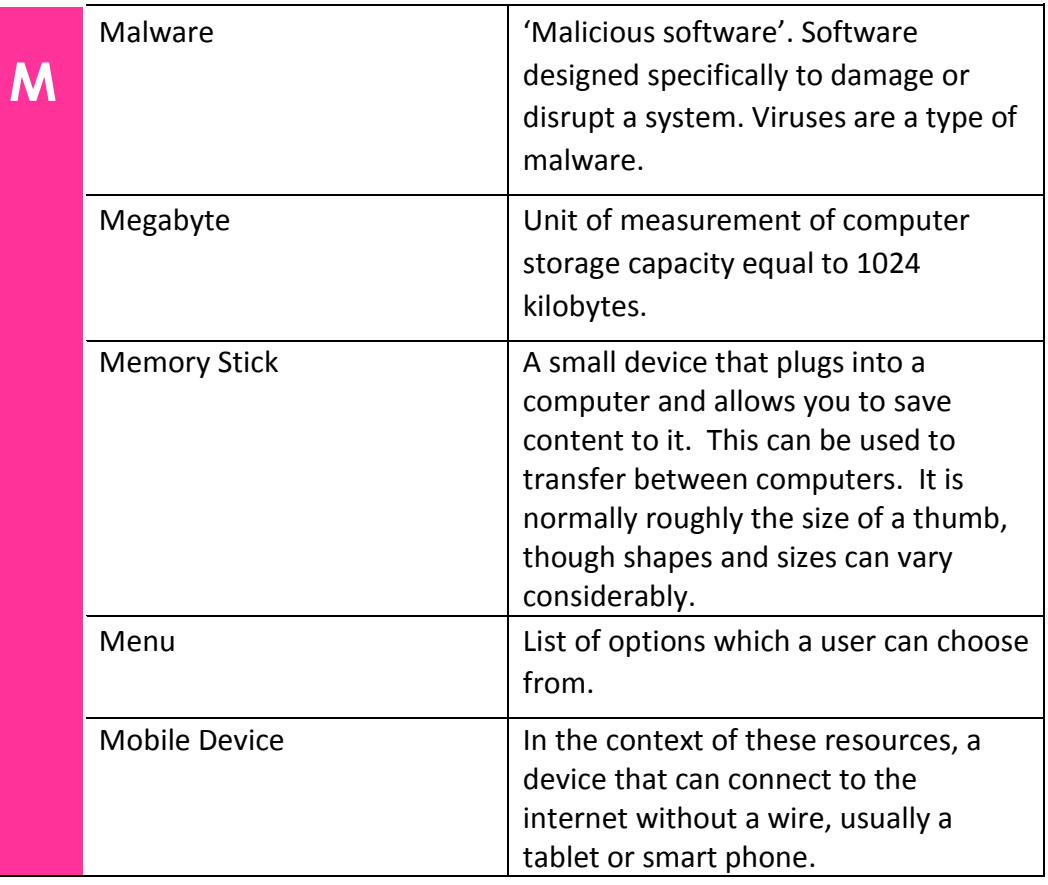

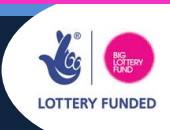

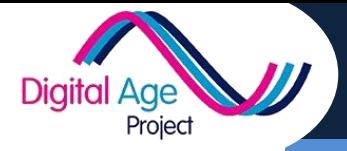

**RESOURCES GLOSSARY FOR DIGITAL LITERACY GLOSSARY**

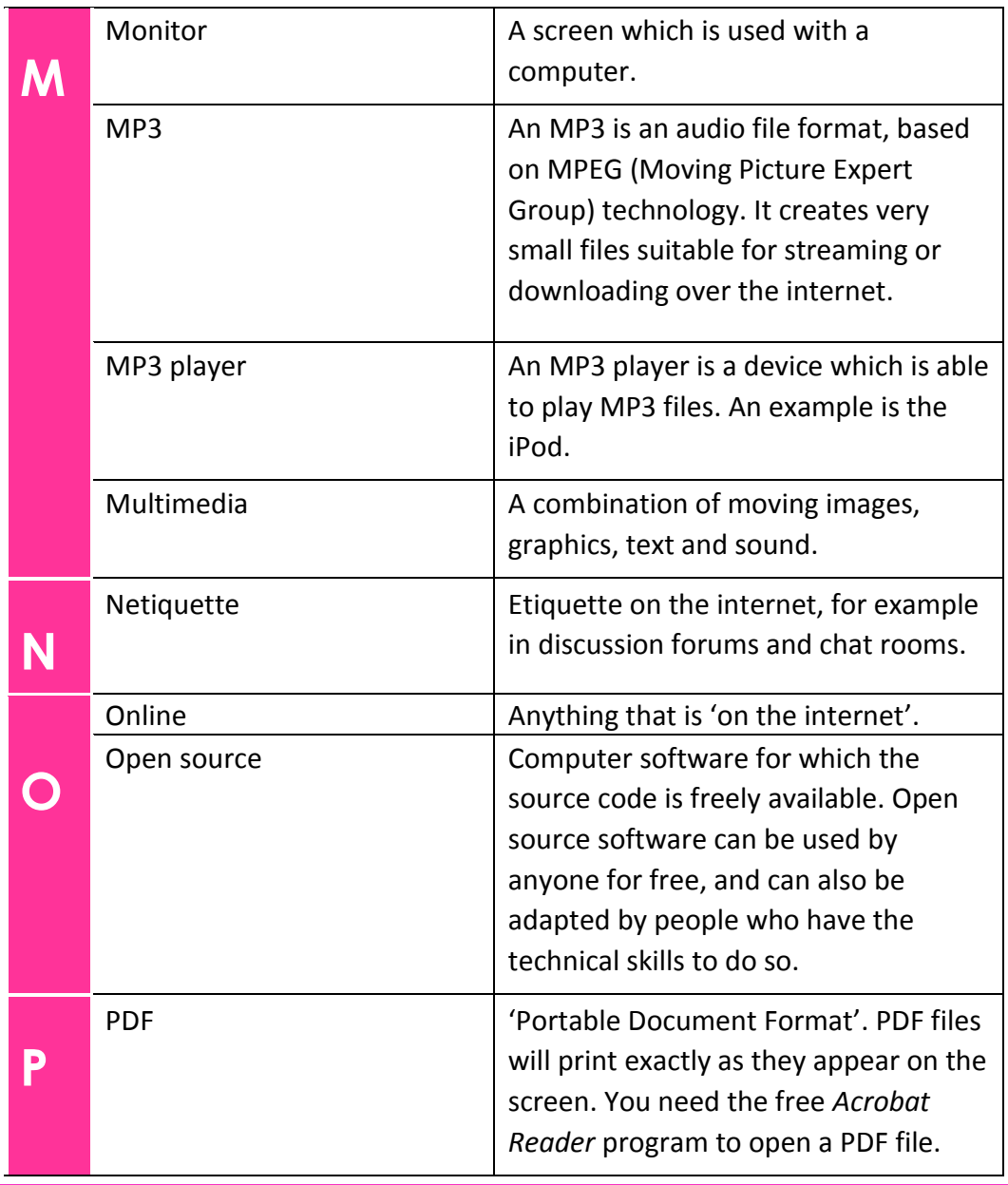

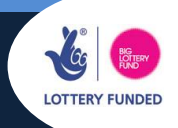

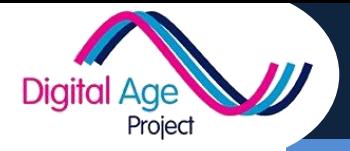

**RESOURCES GLOSSARY FOR DIGITAL LITERACY GLOSSARY**

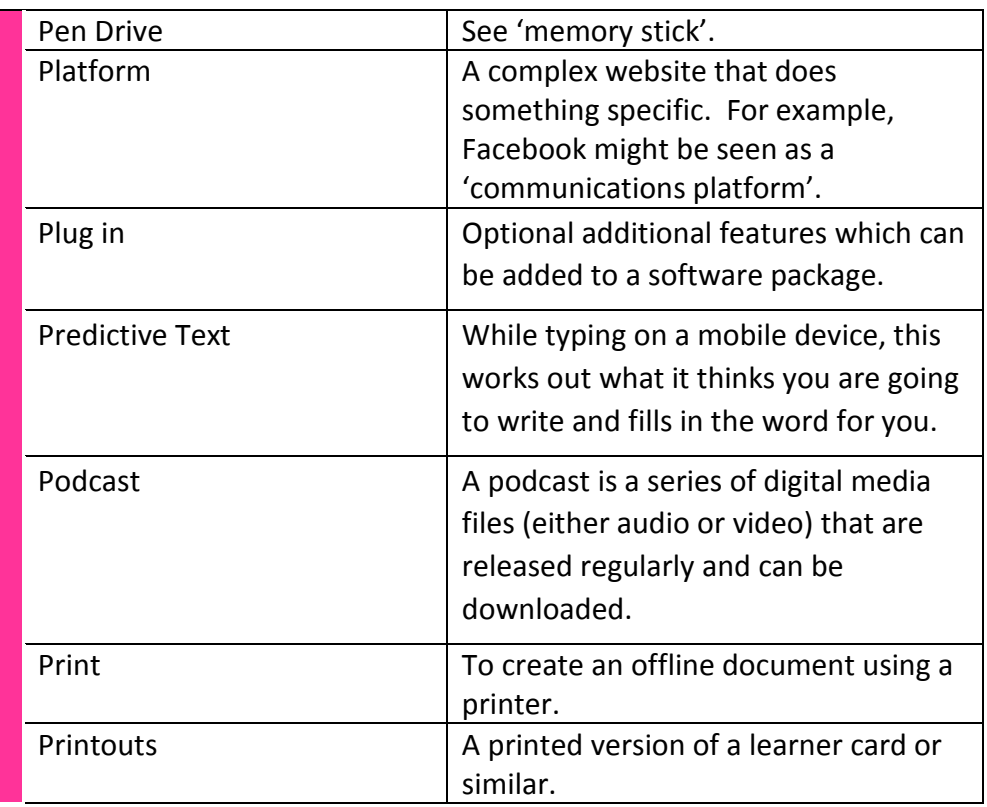

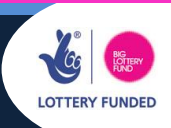

**RESOURCES**

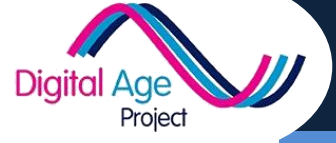

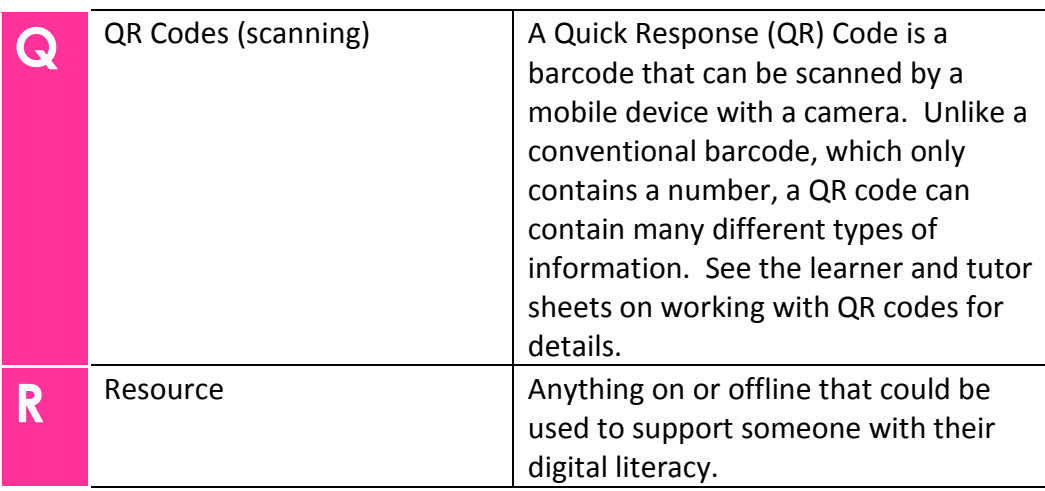

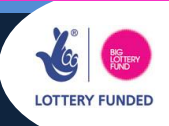

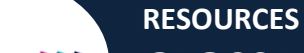

Digital Age

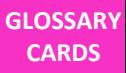

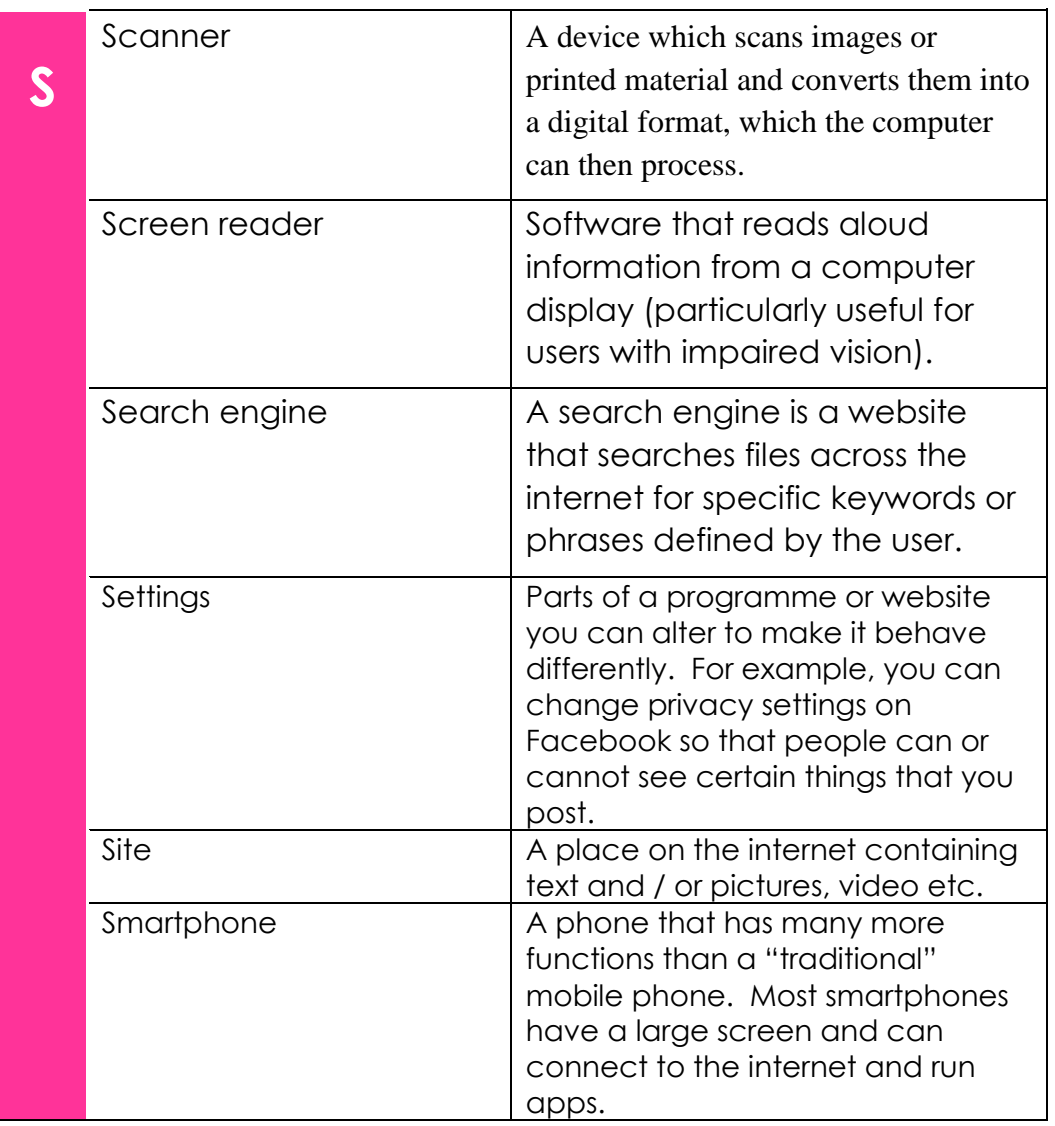

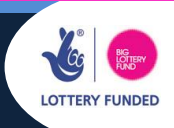

**RESOURCES**

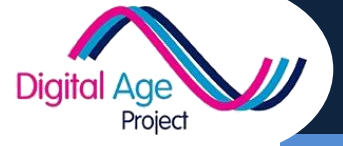

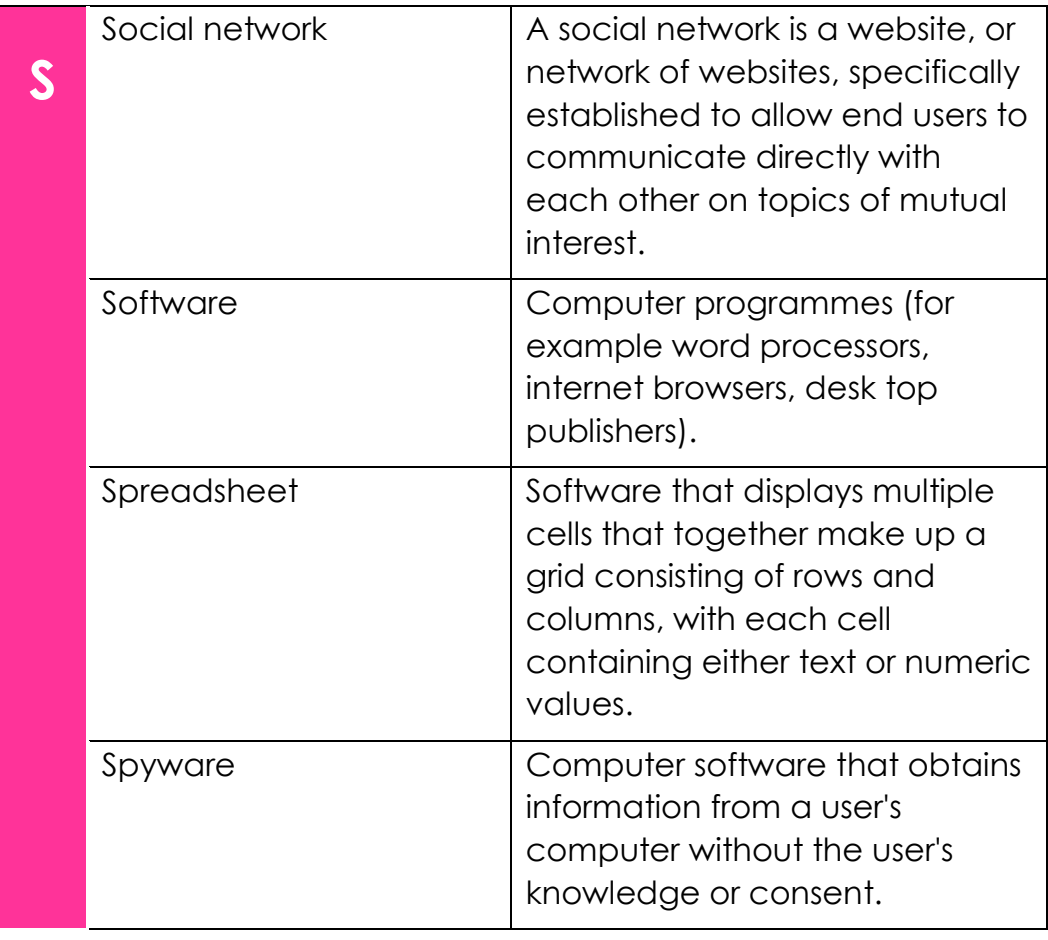

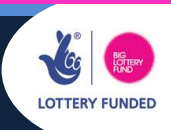

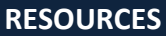

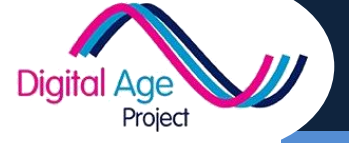

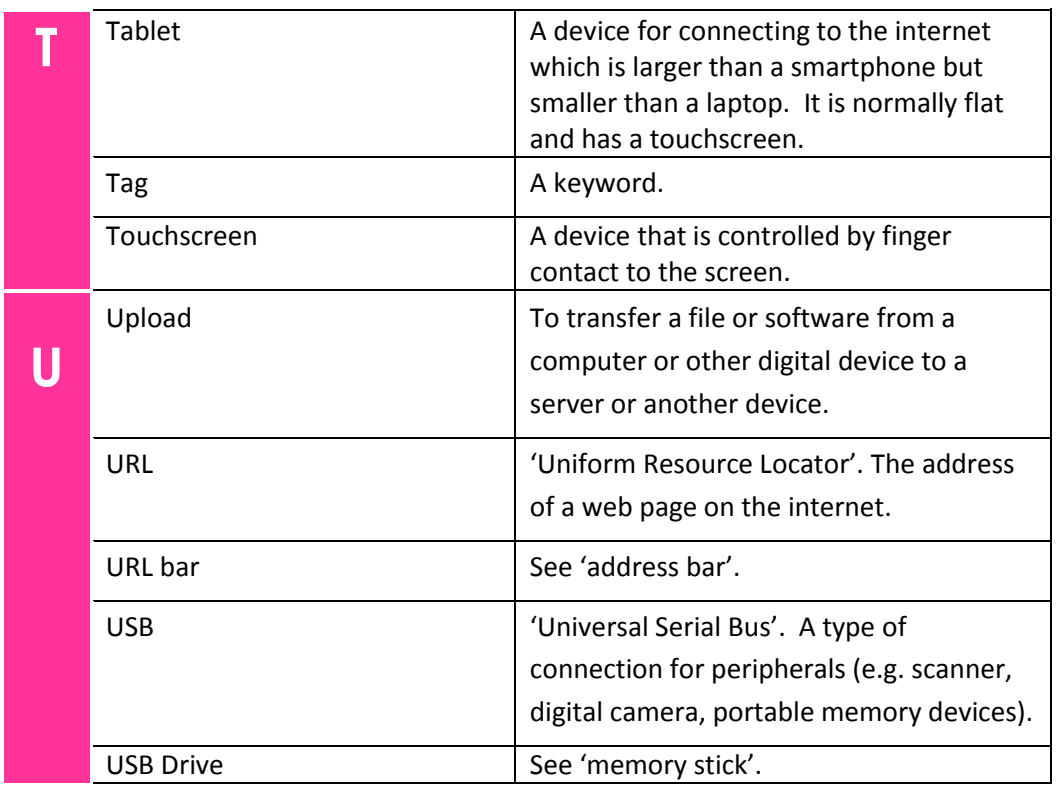

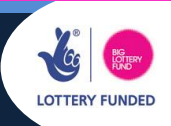

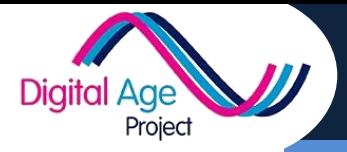

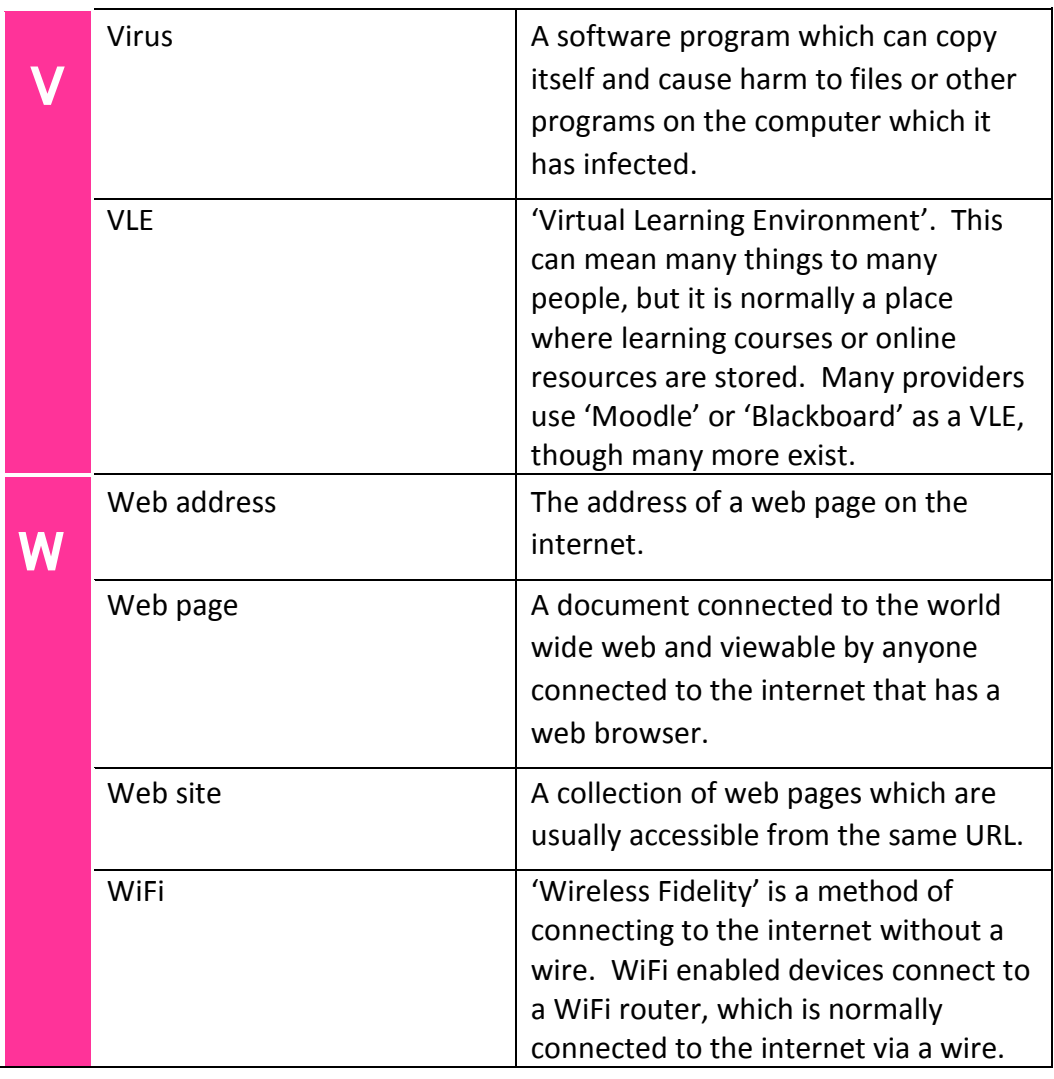

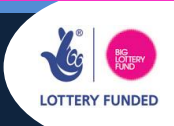

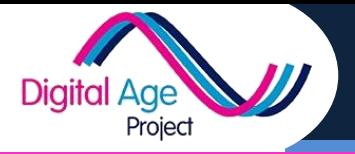

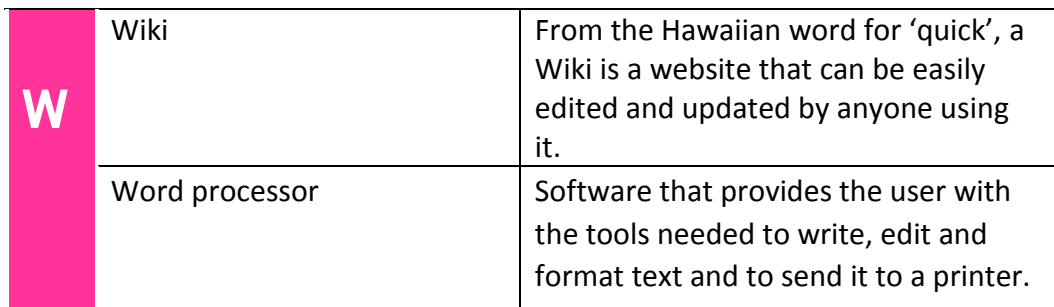

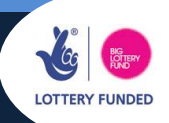

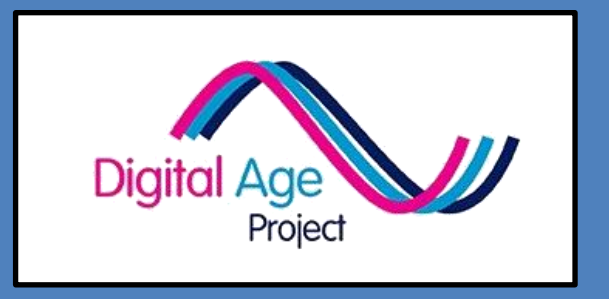

**If you are now ready to deliver digital literacy sessions, download our**

**LEARNER SUPPORT CARDS**

**www.digital-age.org.uk**

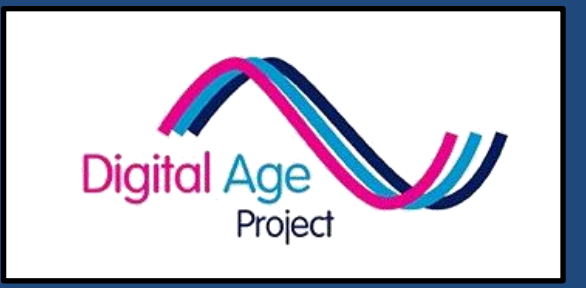

# **FIND OUT MORE AT**

# **www.digital-age.org.uk**